### **Návod k obsluze P1890E/DE** 2017-06

# Cleco® **17BP**

# **Akumulátorové elektronicky řízené (EC) nářadí**

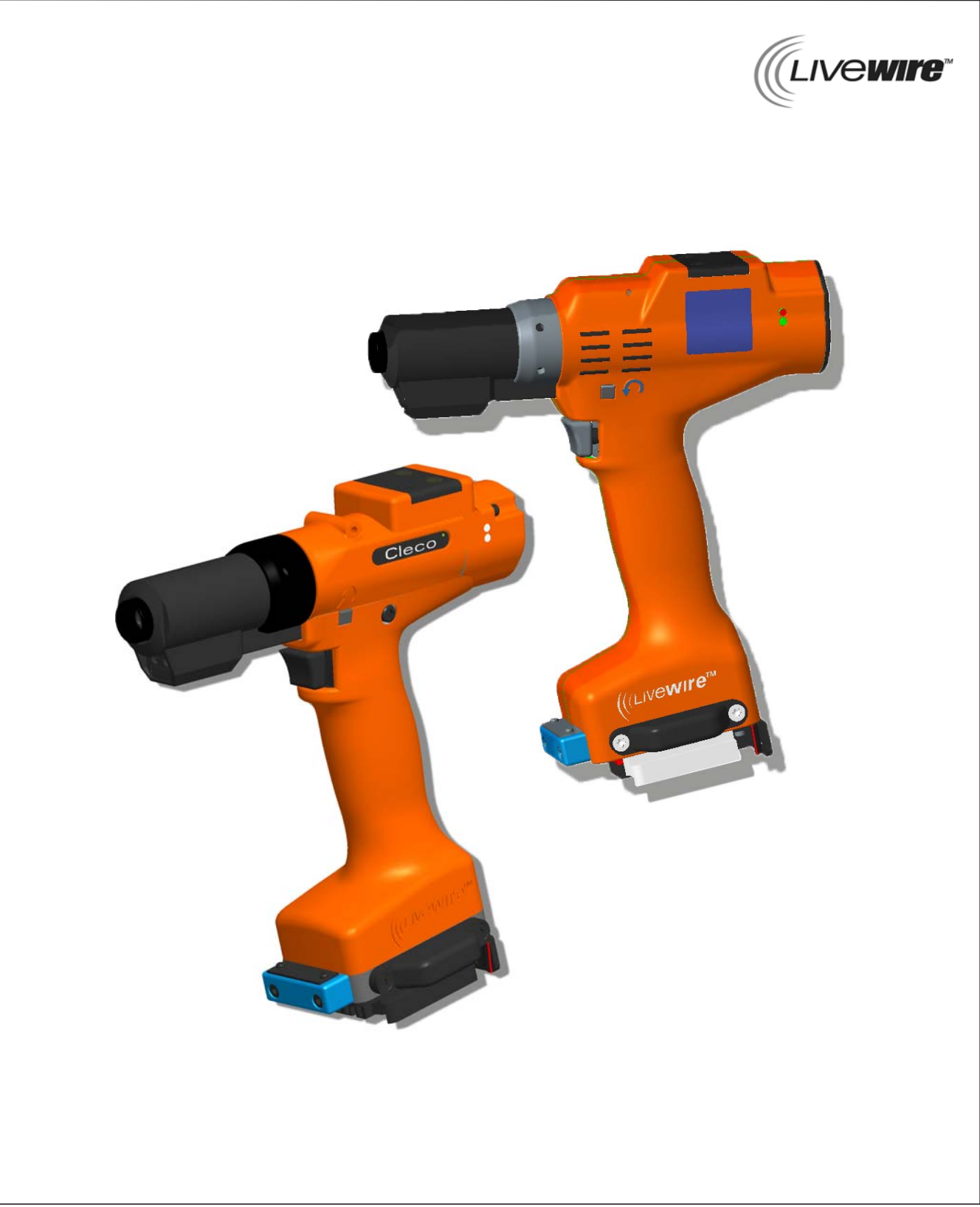

#### **Ochranné odkazy:**

Apex Tool Group si vyhrazuje právo změnit, doplnit nebo zdokonalit dokument nebo výrobek bez předchozího upozornění. Tento dokument nesmí být ani jako celek, ani částečně bez výslovného povolení Apex Tool Group v jakékoliv formě reprodukován ani přenášen v žádném přirozeném či počítačově čitelném jazyku nebo na datových nosičích, ať už elektronickým, mechanickým, optickým, či jakýmkoliv jiným způsobem.

#### **Nomenklatura**

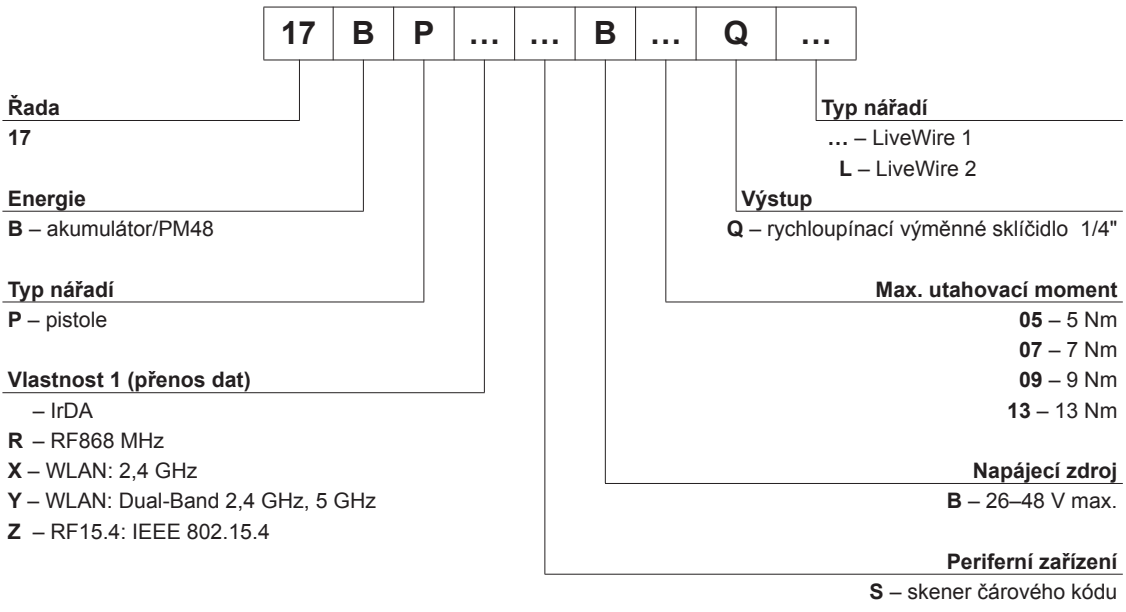

**P** – platforma – žádné

## **Obsah**

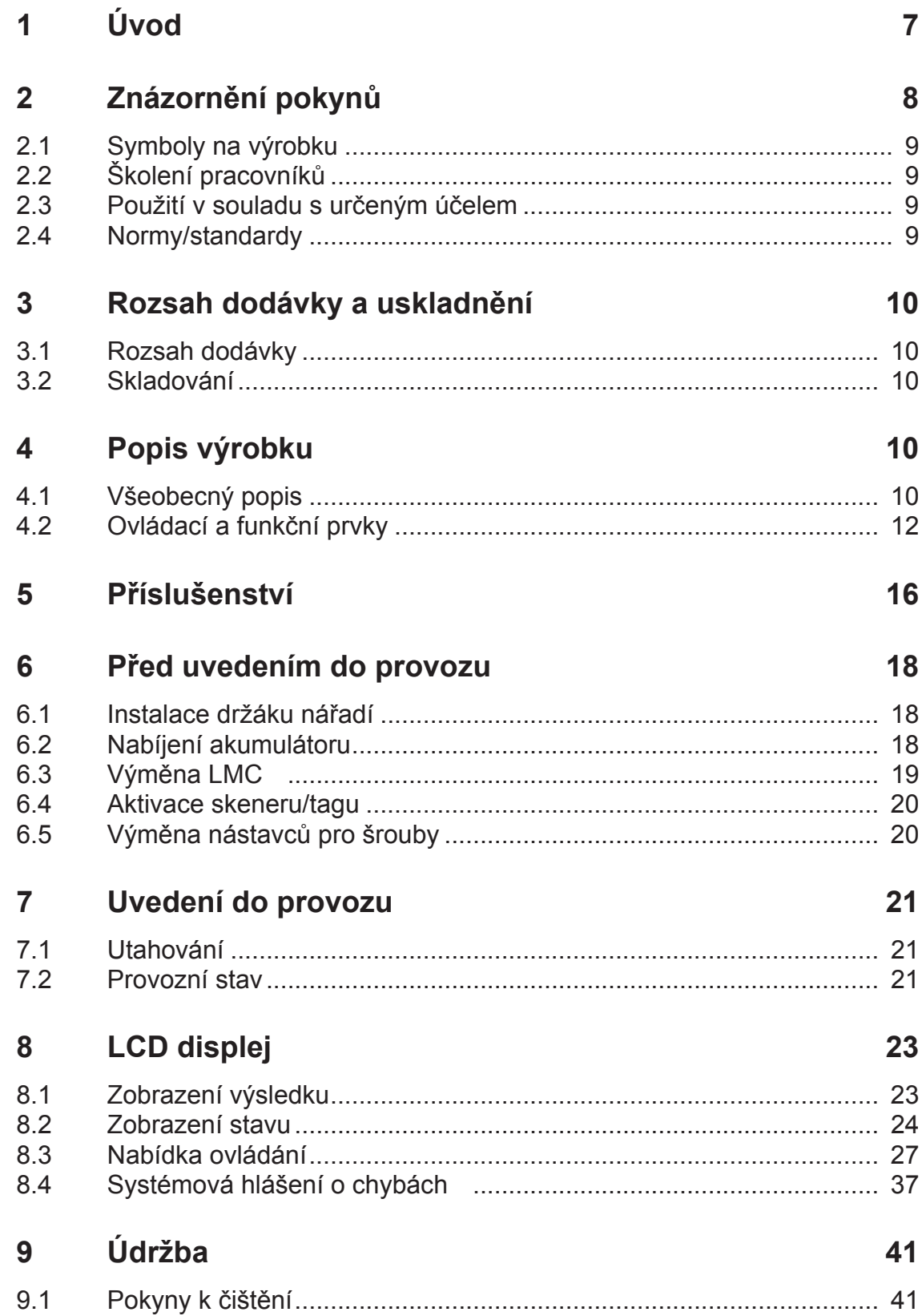

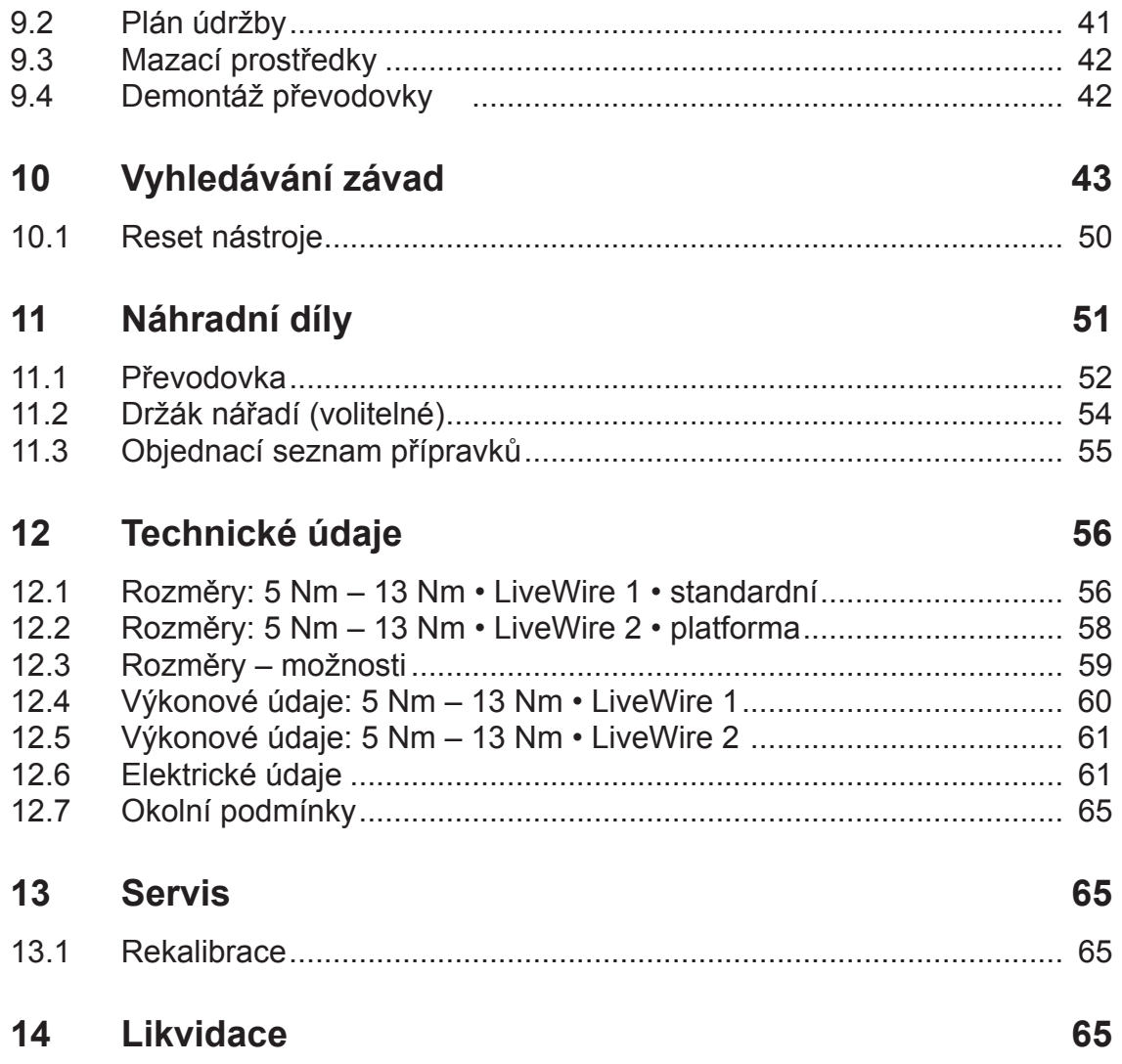

## **Všeobecné bezpečnostní pokyny pro elektrické nářadí**

#### **VAROVÁNÍ!**

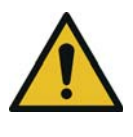

**Přečtěte si všechny bezpečnostní pokyny a instrukce.** Nedodržování bezpečnostních pokynů a instrukcí může způsobit zásah elektrickým proudem, požár a/nebo těžké poranění.

#### **Všechny bezpečnostní pokyny a instrukce uschovejte do budoucna.**

Pojem "elektrické nářadí", používaný v bezpečnostních pokynech, se vztahuje na síťové elektrické nářadí (se síťovým kabelem) nebo na akumulátorové elektrické nářadí (bez síťového kabelu).

#### **Bezpečnost pracoviště**

a) **Dbejte na to, aby bylo vaše pracoviště čisté a dobře osvětlené.** Nepořádek nebo neosvětlené pracovní prostory mohou způsobit úrazy.

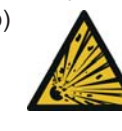

b) **S elektrickým nářadím nepracujte v prostředí s nebezpečím výbuchu, kde se vyskytují hořlavé kapaliny, plyny nebo hořlavý prach.** Elektrické nářadí vytváří jiskry, které mohou zapálit prach nebo výpary.

c) **Při používání elektrického nářadí se musí děti a ostatní osoby zdržovat v dostatečné vzdálenosti.** Při rozptýlení pozornosti můžete ztratit kontrolu nad nářadím.

#### **Elektrická bezpečnost**

- a) **Připojovací zástrčka elektrického nářadí musí odpovídat zásuvce. Zástrčka se nesmí žádným způsobem pozměňovat. Společně s uzemněným elektrickým nářadím nepoužívejte žádné adaptéry pro zástrčky.** Neupravené zástrčky a odpovídající zásuvky snižují riziko zásahu elektrickým proudem.
- b) **Vyhněte se tělesnému kontaktu s uzemněnými povrchy, jako trubkami, topením, sporáky a lednicemi.** Při uzemnění vašeho těla hrozí zvýšené riziko zásahu elektrickým proudem.
- c) **Elektrické nářadí chraňte před deštěm a vlhkostí.** Při proniknutí vody do elektrického nářadí se zvyšuje riziko zásahu elektrickým proudem.
- d) **Nepoužívejte kabel k jinému než určenému účelu, tedy například k přenášení či zavěšení elektrického nářadí nebo vytahování zástrčky ze zásuvky. Kabel chraňte před horkem, olejem, ostrými hranami nebo pohyblivými díly nářadí.** Poškozené nebo zamotané kabely zvyšují riziko zásahu elektrickým proudem.

#### **Bezpečnost osob**

**Buďte pozorní, dávejte pozor na to, co děláte, a k práci s elektrickým nářadím přistupujte rozumně. Elektrické** 

**nářadí nepoužívejte, když jste unavení nebo pod vlivem drog, alkoholu nebo léků.** Okamžik nepozornosti při používání elektrického nářadí může způsobit vážná poranění.

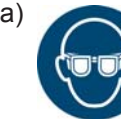

a) **Noste osobní ochranné pomůcky a vždy mějte ochranné brýle.** Při nošení osobanných pomůcek, jako respirátoru, probezpečnostní obuvi, ochranné helmy

nebo chráničů sluchu (v závislosti na druhu a použití elektrického nářadí), se snižuje riziko poranění.

- b) **Zabraňte neúmyslnému uvedení do provozu. Než nářadí připojíte k napájení a/nebo k němu připojíte akumulátor, uchopíte ho nebo ho ponesete, zkontrolujte, že je vypnuté..** Pokud byste měli při přenášení elektrického nářadí prst na vypínači nebo byste nářadí připojili k napájení zapnuté, může dojít k úrazu.
- c) **Před zapnutím elektrického nářadí odstraňte seřizovací nástroje nebo klíče.** Nástroj nebo klíč, který se nachází na otáčejícím se dílu nářadí, může způsobit poranění.
- d) **Vyhněte se nepřirozenému držení těla. Zajistěte si stabilní postoj a neustále udržujte rovnováhu.** Díky tomu můžete mít elektrické nářadí v nečekaných situacích lépe pod kontrolou.

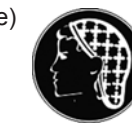

e) **Noste vhodný oděv. Nenoste široký oděv nebo šperky. Vlasy, oděv a rukavice mějte v dostatečné vzdálenosti od pohybujících se dílů.** Pohybující se díly mohou zachytit volný oděv, šperky nebo dlouhé vlasy.

#### **Používání elektrického nářadí a zacházení s ním**

- a) **Nářadí nepřetěžujte. Pro práci používejte elektrické nářadí, které je pro ni určené.** S vhodným elektrickým nářadím budete v uvedeném rozsahu výkonu pracovat lépe a bezpečněji.
- b) **Nepoužívejte nářadí, které má vadný vypínač.** Elektrické nářadí, které nelze zapnout nebo vypnout, je nebezpečné a musí se opravit.

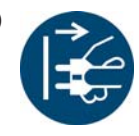

c) **Před nastavováním nářadí, výměnou příslušenství nebo odložením nářadí vytáhněte zástrčku řídicího systému utahováku, resp. kabelu nářadí ze zásuvky a/nebo vyjměte akumulátor.** Tímto bezpečnostním opatřením zabráníte neúmyslnému spuštění elektrického nářadí.

- d) **Nepoužívané elektrické nářadí uchovávejte mimo dosah dětí. Nedovolte, aby nářadí používaly osoby, které s ním nejsou seznámené nebo si nepřečetly tyto instrukce.** Elektrické nářadí je nebezpečné, když ho používají nezkušené osoby.
- e) **O elektrické nářadí se pečlivě starejte. Kontrolujte, zda pohyblivé díly bezvadně fungují a neváznou, zda nejsou nějaké díly prasklé nebo poškozené tak, aby to negativně ovlivnilo funkci elektrického nářadí. Poškozené díly nechte před použitím nářadí opravit.** Příčinou velkého množství úrazů je špatná údržba elektrického nářadí.
- f) **Elektrické nářadí, příslušenství, nástroje atd. používejte pouze podle těchto instrukcí. Zohledněte přitom pracovní podmínky a prováděnou činnost.** Použití elektrického nářadí pro jiné než určené druhy použití může způsobit nebezpečné situace.

#### **Servis**

a) **Elektrické nářadí nechávejte opravit pouze kvalifikovanými**)1 **odbornými pracovníky a pouze za použití originálních náhradních dílů.** Tak bude zajištěno, že zůstane zachovaná bezpečnost elektrického nářadí.

### **Speciální bezpečnostní pokyny pro elektrické nářadí**

#### **Elektrická bezpečnost**

- a) Od délky kabelu 20 m použijte oddělovací transformátor (max. 50 m).
- b) *Naše izolace nejsou izolace ve smyslu VDE:* **Když provádíte práce, při kterých může šroub narazit na skrytá elektrická vedení nebo vlastní síťový kabel, držte nářadí za izolované rukojeti.** Při kontaktu šroubu s vedením pod napětím se mohou pod napětím ocitnout i kovové části nářadí a způsobit zásah elektrickým proudem.
- c) Je zakázáno nosit rukavice. Držte nářadí pevně v ruce. Počítejte s rychle se měnícím reakčním momentem.
- d) Při použití nářadí ve stísněném prostoru a při utahovacích momentech vyšších než
	- 4 Nm u rovného nářadí
	- 10 Nm u pistolového nářadí
	- 60 Nm u úhlového nářadí vždy použijte reakční tyč. Při použití reakční tyče nikdy na tyč nedávejte ruku.
- e) Zkontrolujte řádné upevnění závěsného oblouku na balancéru.

Nářadí s vestavěným skenerem čárového kódu

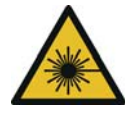

Laserový výrobek třídy 2 Laserové skenery třídy 2 používají laserovou diodu s viditelným zářením o nízkém výkonu, srovnatelným s velmi silným světelným zdrojem, jako je např. slunce. Hrozí poškození zraku:

- a) Nedívejte se do laserového paprsku.
- b) Poškození optických součástí ihned odstraňte.
- c) Je zakázáno provádět na skeneru čárového kódu jakékoli změny.
- d) Vadné nářadí ihned uveďte mimo provoz.

#### **Použití a zacházení**

- a) Používejte jen šroubovací nástavce pro strojně poháněné nástroje.
- b) Dbejte na bezpečné zaskočení šroubovacích nástavců.
- c) Nenasazujte šroubovací nástavec na hlavu šroubu šikmo.
- d) Kontrolujte šroubovací nástavce, zda nejsou viditelně poškozeny a nemají prasklinky. Poškozené šroubovací nástavce ihned vyměňte.
- e) Před výměnou šroubovacích nástavců odpojte nářadí od napájecího zdroje.
- f) Nářadí nečistěte vysokotlakým čističem.
- g) Nářadí neponořujte do čisticího prostředku.
- 1. Kvalifikovaní pracovníci jsou na základě odbor- h) Bezkabelové nářadí EC: Neotevírejte akumulátor.

ného vzdělání, znalostí, zkušeností a porozumění okolnostem prováděných prací schopní rozpoznat možná nebezpečí a provést přiměřená bezpečnostní opatření. Kvalifikovaní pracovníci musí dodržovat předpisy.

## <span id="page-6-0"></span>**1 Úvod**

Originální jazyk toho návodu k obsluze je němčina. Tento návod k obsluze je určený všem, kteří s tímto nářadím pracují, ale neprovádějí programátorské práce.

Provozní návod

- poskytuje důležitá upozornění pro bezpečné a účelné zacházení,
- popisuje funkce a ovládání akumulátorového elektronicky řízeného nářadí,
- slouží jako příručka pro technické údaje, intervaly pro údržbu a objednávání náhradních dílů,
- dává pokyny pro volitelná vybavení.

<span id="page-6-1"></span>Podrobnější informace

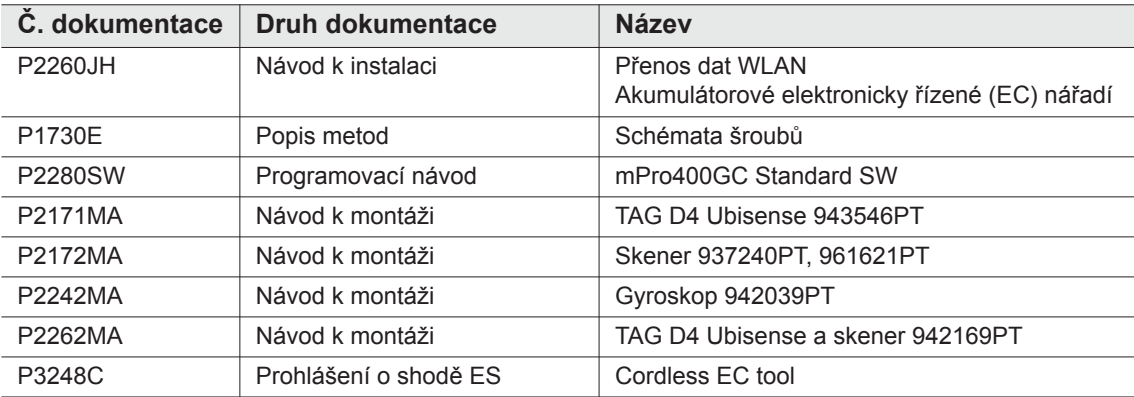

#### **Označení v textu:**

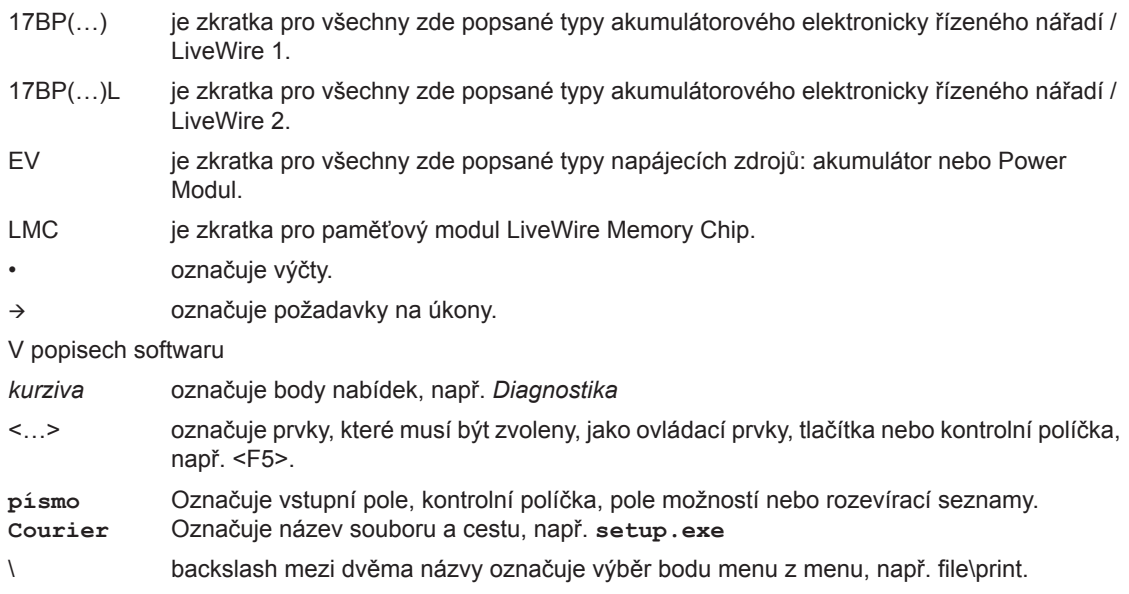

#### **Označení v grafech:**

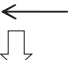

označuje pohyb jedním směrem, označuje funkci a sílu.

## <span id="page-7-0"></span>**2 Znázornění pokynů**

Varování jsou označena signálním výrazem a piktogramem:

- Signální výraz označuje závažnost a pravděpodobnost hrozícího nebezpečí.
- Piktogram popisuje druh nebezpečí.

#### **VAROVÁNÍ!**

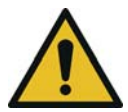

Symbol ve spojení se slovem **VAROVÁNÍ** označuje ohrožení se **středním stupněm rizika**, které v případě, že mu není zabráněno, může mít za následek smrt nebo těžké zranění.

**UPOZOR-**

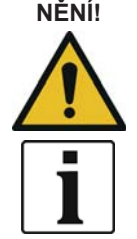

**NĚNÍ!** Symbol ve spojení se slovem **POZOR** označuje ohrožení s **nízkým stupněm rizika**, které v případě, že mu není zabráněno, může mít za následek nepatrné či střední zranění nebo poškození životního prostředí.

#### **Všeobecné pokyny,**

obsahují tipy pro použití a užitečné informace, nikoli ale varování před nebezpečím.

## <span id="page-8-0"></span>**2.1 Symboly na výrobku**

Než začnete nářadí používat, ujistěte se, že chápete jejich význam.

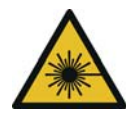

#### Laserový výrobek třídy 2

Laserové skenery třídy 2 používají laserovou diodu s viditelným zářením o nízkém výkonu, srovnatelným s velmi silným světelným zdrojem, jako je např. Slunce. Při aktivovaném laserovém paprsku se do něj nedívejte. Hrozí poškození zraku.

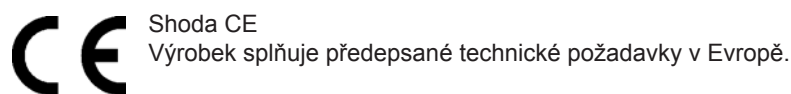

Přečtěte si všechny instrukce.

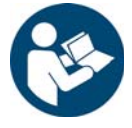

Dodržujte obecně platné směrnice pro likvidaci, jako je zákon o odpadech.

 Použité akumulátory se musí odborně zlikvidovat. Nářadí a vadné/opotřebované napájecí zdroje odevzdejte ve sběrném zařízení nebo u *Sales & Service Centers*.

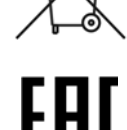

Shoda s eurasijskými normami

Výrobek splňuje předepsané technické požadavky v Rusku, Bělorusku a Kazachstánu.

## <span id="page-8-1"></span>**2.2 Školení pracovníků**

Před uvedením nářadí do provozu zaškolte pracovníky ohledně jeho používání a poučte je. Nářadí smí opravovat pouze autorizovaní pracovníci.

## <span id="page-8-2"></span>**2.3 Použití v souladu s určeným účelem**

Nářadí je součástí šroubovacího systému APEX a je určené výhradně k utahování a povolování závitových spojů.

- → Používejte pouze ve spojení s řídicím systémem šroubováku série mPro400GC a příslušenstvím a kabely schválenými firmou APEX.
- $\rightarrow$  Používejte pouze s napájením APEX.
- → Nepoužívejte jako kladivo nebo jako páčidlo.
- $\rightarrow$  Konstrukčně neupravujte.
- → Nepoužívejte v prostředí, kde hrozí nebezpečí výbuchu.
- → Pouze v třídě mezních hodnot EMC A (odolnost proti poruchám pro průmyslová odvětví).

### <span id="page-8-3"></span>**2.4 Normy/standardy**

Je bezpodmínečně nutné dodržovat národní, státní a místní předpisy a normy. Další typové normy viz 12 Technische Daten, strana 58.

### **2.4.1 Shoda s FCC**

Nářadí odpovídá části 15 předpisů FCC (Federal Communications Commission). Provoz splňuje následující dva předpoklady: (1) nářadí nezpůsobuje žádné nepřípustné rušení a (2) nářadí přijímá rušení, a to i taková, která způsobují nežádoucí chod nářadí.

Změny nebo modifikace, které nejsou výslovně schváleny povolovacím úřadem, mohou zabránit provozu nářadí.

#### **2.4.2 Shoda s kanadskými normami**

Provoz splňuje následující dva předpoklady: (1) nářadí nezpůsobuje žádné nepřípustné rušení a (2) nářadí přijímá rušení, a to i taková, která způsobují nežádoucí chod nářadí.

#### **2.4.3 EMC, hlučnost, vibrace**

Aktuálně dodržované normy EMC, hladina emitovaného akustického tlaku, hodnoty vibrací viz prohlášení o shodě ES.

## <span id="page-9-0"></span>**3 Rozsah dodávky a uskladnění**

## <span id="page-9-1"></span>**3.1 Rozsah dodávky**

Zkontrolujte, zda při transportu nedošlo k poškození dodávky, a úplnost dodávky:

1 17BP

- 1 tento provozní návod
- 1 prohlášení o shodě
- 1 osvědčení o zkoušce od výrobce pro snímač naměřených hodnot
- 1 zkouška kapacity stroje (MFU)

## <span id="page-9-2"></span>**3.2 Skladování**

Při krátkodobém skladování a pro ochranu proti poškození

- → Odložte zařízení do držáku nářadí.
- Při uskladnění delším než 100 hodin
- $\rightarrow$  Odpojte akumulátor od nářadí.

Akumulátor se vybije elektronikou integrovanou v nářadí.

Další typové normy viz 12.7 Umgebungsbedingungen, strana 67 .

## <span id="page-9-3"></span>**4 Popis výrobku**

## <span id="page-9-4"></span>**4.1 Všeobecný popis**

- Robustní, bezkartáčový motor s rezolverem. Odpojení se děje v závislosti na utahovacím momentu a úhlu.
- LCD displej s údaji o stavu, utahovacím momentu a úhlu.
- Zelená LED kontrolka OK a červená NOK informuje o aktuálním výsledku utahování.
- LED osvětlení umožňuje rychlé nalezení šroubovacího místa.
- Pravý/levý chod
- Nízká úroveň vibrací
- Serva a šroubovací elektronika jsou integrovány v nářadí.
- Parametry utahování se nastavují přes řízení nebo přes PC.
- Vyměnitelný paměťový modul (LiveWire Memory Chip) umožňuje rychlou výměnu typově stejného nářadí, aniž by bylo nutné měnit parametry.
- Přenos dat mezi řízením a nářadím závisí na typu a probíhá prostřednictvím
	- Infraportu (IrDA) Parametry a výsledky utahování se jednoduchým vložením do držáku nářadí předávají do řízení nebo na PC.
	- 868 MHz
	- WLAN
	- RF15.4 (IEEE 802.15.4)
- Napájecím zdrojem je
	- akumulátor 26 V / 44 V
	- Akumulátor 18 V (speciální typ)
	- Power Modul 48 V
- Volitelně jsou nářadí vybavena 1D lineárním skenerem čárového kódu.
- Vestavěné akustické čidlo. Čidlo se aktivuje po naskenování čárového kódu. Po utahování NOK jej lze dodatečně aktivovat na určitý programovatelný čas.

## <span id="page-11-0"></span>**4.2 Ovládací a funkční prvky**

V této kapitole jsou popsány ovládací a funkční prvky a jejich úkol v pořadí č. pozice.

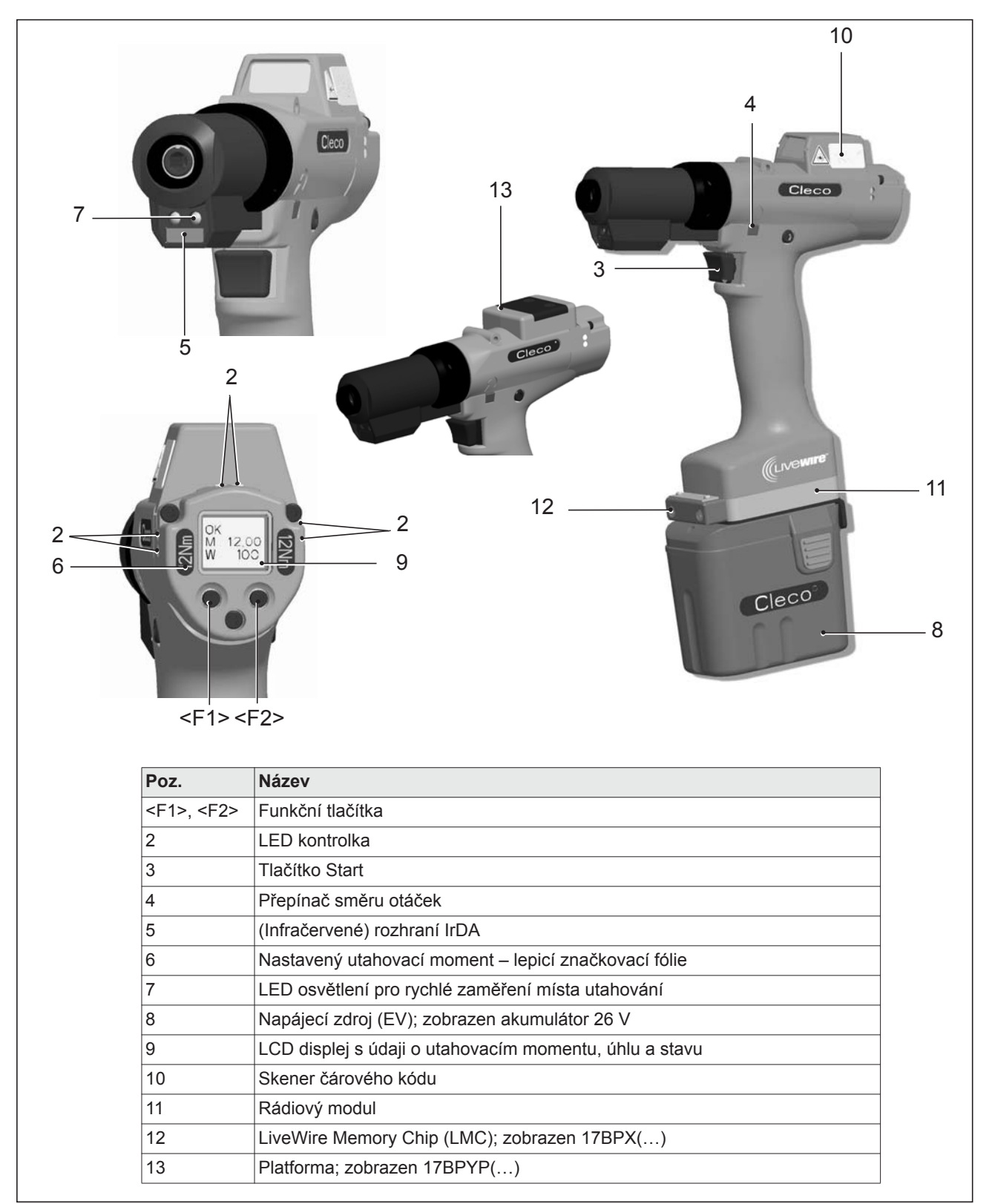

### **4.2.1 Funkční tlačítka**

#### **Levé funkční tlačítko <F1>**

- Potvrzení hlášení o chybě
- $\rightarrow$  Stiskněte jednou.
- Programovatelné: V závislosti na nastavení parametrů lze úkony provést krátkým stisknutím.
- Opuštění nabídky
- $\rightarrow$  Stiskněte na dvě sekundy.

#### **Pravé funkční tlačítko <F2>**

- Aktivace nabídky
- $\rightarrow$  Stiskněte, dokud se nezobrazí *Hlavní nabídka* (další informace viz [8.3.4 Správa podnabídky, strana 30](#page-29-0)).
- Aktivace funkcí, při spuštěné nabídce
- $\rightarrow$  Stiskněte na dvě sekundy. Alternativně lze stisknout tlačítko Start.

#### **4.2.2 LED kontrolka**

LED kontrolka ukazuje aktuální provozní stav a výsledek posledního utahování (viz [7.2 Provozní stav,](#page-20-2)  [strana 21\)](#page-20-2):

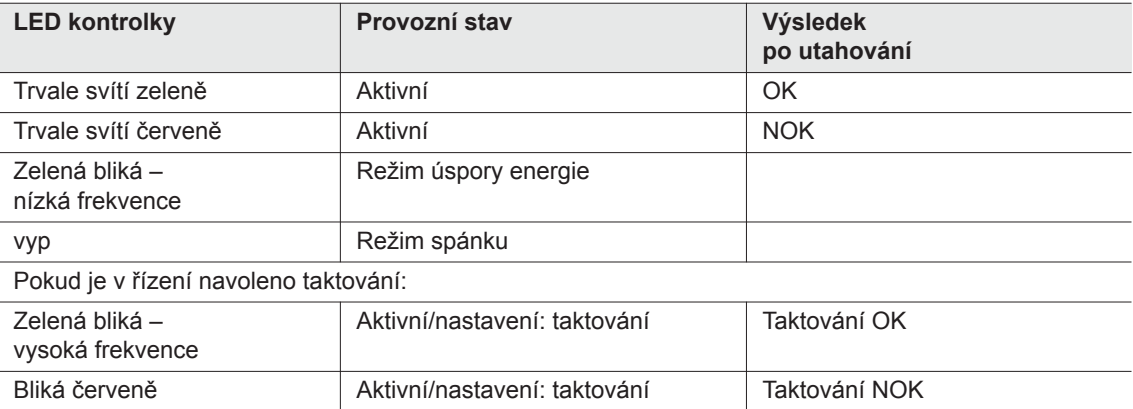

#### *Aktualizace softwaru*

Během *aktualizace softwaru* se vlastní proces programování bude zobrazovat rychlým nepravidelným blikáním červené a zelené.

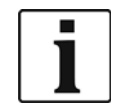

V této fázi se proces programování nesmí přerušit odpojením napájecího zdroje.

#### <span id="page-12-0"></span>**4.2.3 Tlačítko Start**

Tlačítko Start má v závislosti na nastavení tři funkce:

- Zapíná LED osvětlení.
- → Tlačítko Start stiskněte do půlky a držte.
- Spustí se motor, LED osvětlení se vypne.
- → Tlačítko Start stiskněte zcela.
- Aktivuje skener čárového kódu jen u typů série 17BP(…)S.
- → Úplně stiskněte tlačítko Start.

## **4.2.4 Přepínač směru otáček**

Přepínač směru otáček mění směr otáčení nářadí:

- 
- Pravý chod pro utahování šroubů Přepínač směru otáček stiskněte na doraz. Při stisknutém tlačítku Start se na LCD displeji zobrazí *aktivní*.
- 

Levý chod – pro uvolňování nebo vyšroubování šroubů Přepínač směru otáček stiskněte na doraz. Při stisknutém tlačítku Start se na LCD displeji zobrazí *vlevo*.

## **4.2.5 Rozhraní IrDA**

Prostřednictvím rozhraní IrDA (infraport) komunikuje nářadí přes držák nářadí s řízením. Pro bezpečný přenos dat a pro programování odložte nářadí s rozhraním IrDA, obj. č. 935999 do držáku. Přenos dat je možný v provozních režimech aktivní, úspora energie a *standby*, ne však v režimu *spánku* (viz [7.2 Provozní](#page-20-2)  [stav, strana 21\)](#page-20-2).

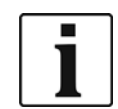

Pokud byl přenos dat přerušen, zobrazí se na LCD displeji Chyba Synch.

Odložte nářadí znovu do držáku nářadí.

Ukončený přenos bude na displeji potvrzen hlášením *Rest 512*.

### **4.2.6 Označení – nastavený utahovací moment (příslušenství, volitelný)**

Pro označení nářadí s nastaveným utahovacím momentem nalepte odpovídající značkovací fólie vpravo a vlevo vedle LCD displeje.

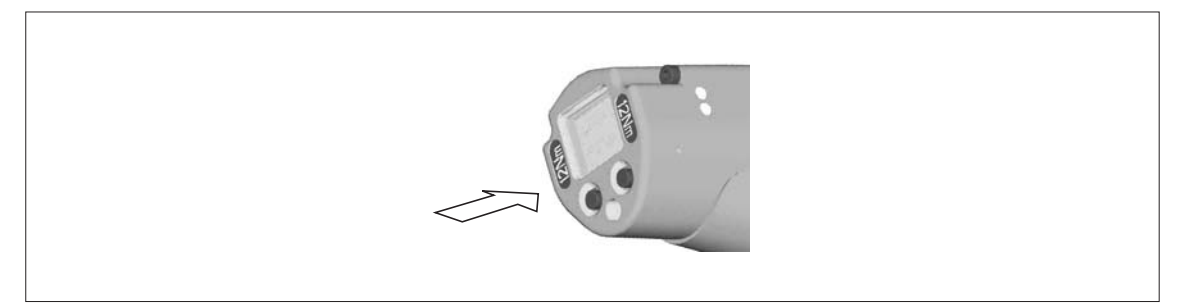

### **4.2.7 LED osvětlení**

LED osvětlení umožňuje rychlé nalezení šroubovacího místa. Aktivaci lze provést třemi způsoby. Stanovení se uskuteční odpovídajícím zadáním parametrů do řízení:

- Tlačítko Start stiskněte do půlky (viz 4.2.3 Tlač[ítko Start, strana 13\)](#page-12-0).
- Časové nastavení od spuštění
- Dodatečně je možnost je deaktivovat.

Dosah LED osvětlení je 500 mm.

## **4.2.8 Napájecí zdroj (EV)**

Viz návod k obsluze akumulátoru / návod k obsluze Power Modul PM48

## **4.2.9 LCD displej**

viz [8.3.4 Správa podnabídky, strana 30](#page-29-0)

### **4.2.10 Skener čárového kódu**

U nářadí série (...)S je zabudovaný skener čárového kódu laserový skener třídy 2 s vlnovou délkou 650 nm.

#### **UPOZOR-**

**NĚNÍ!** Poškození očí laserovým paprskem třídy 2

- Při aktivovaném laserovém paprsku se nedívejte do okénka laserového paprsku.
- $\rightarrow$  Škody ihned odstraňte.
	- Poškození optických součástek mohou způsobit laserové záření.
- $\rightarrow$  Jsou přísně zakázány změny na skeneru čárového kódu a postupy, které nejsou uvedeny v tomto provozním návodu.
- → Vadné zařízení ihned uveďte mimo provoz.

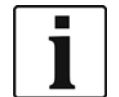

Udržujte okno v čistotě.

Znečištěné okno ovlivňuje rychlost identifikace skeneru.

Skener čárového kódu čte jednorozměrné lineární čárové kódy:

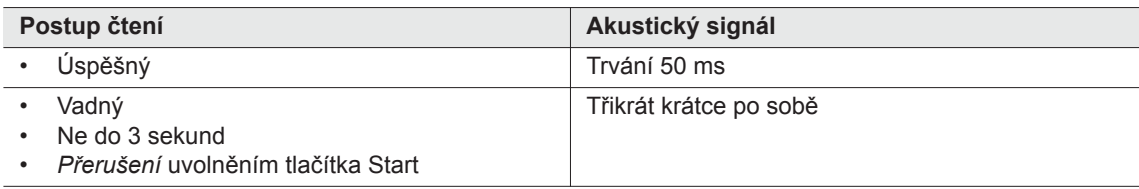

V závislosti na nastavení parametrů v řízení se rozlišují dva provozní režimy:

#### **Čárový kód jako povel pro další utahování**

- → Na nářadí stiskněte tlačítko Start a tím aktivujete skener čárového kódu. Úspěšné přečtení bude potvrzeno zvukovým signálem.
- $\rightarrow$  Na nářadí znovu stiskněte tlačítko Start a spusťte utahování.

Je nutné čárový kód přečíst znovu a pak postupovat, jako je popsáno dále.

#### **Čárový kód není nutný jako povel pro další utahování**

- V nabídce nářadí *Skener* zvolte *Číst čárový kód*.
- → Na nářadí stiskněte tlačítko Start a tím aktivujete skener čárového kódu. Úspěšné přečtení bude potvrzeno zvukovým signálem.
- $\rightarrow$  Na nářadí znovu stiskněte tlačítko Start a spusťte utahování.

Případně: Levé funkční tlačítko <F1> na nářadí obsaďte funkcí *Číst čárový kód*.

- → Na nářadí jednou stiskněte funkční tlačítko <F1>.
- → Na nářadí znovu stiskněte tlačítko Start a aktivujte skener čárového kódu.

Nastavení parametrů skeneru čárového kódu je popsáno v programátorské příručce řízení.

## **4.2.11 Rádiové rozhraní**

Nářadí je kromě rozhraní IrDA, v závislosti na typu, vybaveno rádiovým rozhraním Přes toto rádiové roz-

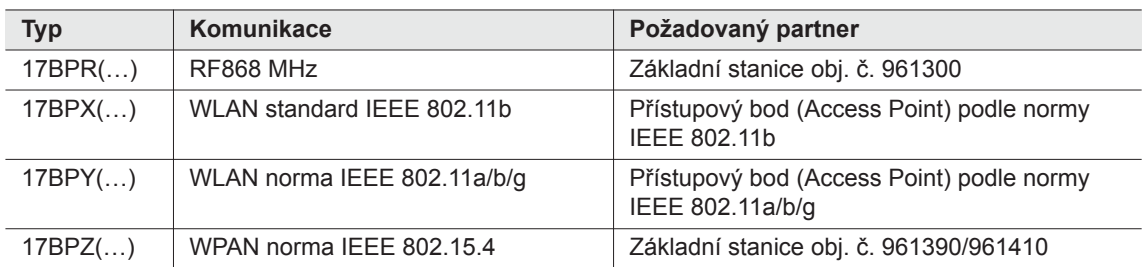

hraní komunikuje nářadí neustále s řízením. Toto rozhraní se používá k přenosu parametrů, jakož i k přenosu výsledků utahování. Přenos dat je možný v provozních režimech *aktivní*, *úspora energie* a *standby*, ne však v režimu *spánku* (viz [7.2 Provozní stav, strana 21](#page-20-2)). Parametrování a vytvoření rádiového rozhraní je popsáno v programovacím návodu řízení.

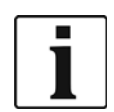

Po zapojení nářadí může trvat až 35 sekund, než se aktivuje komunikace.

## **4.2.12 LiveWire Memory Chip (LMC), pouze v typech řady 17BPYP(…)**

Z důvodu jednoduché výměny během výroby má nářadí vestavěný vyměnitelný paměťový modul LMC. Po zapnutí nářadí se z modulu LMC načtou síťová nastavení, která se použijí k vytvoření spojení prostřednictvím sítě WLAN. Při výměně nástroje musí být modul LMC namontován do nově používaného nářadí. Dodržujte pokyny v kapitole 6.3 Výmě[na LMC, strana 19](#page-18-0).

Do modulu LMC se uloží následující data:

- MAC adresa Použití serveru DHCP Místní nastavení
- Název sítě (SSID) IP adresa
- Kódování Maska podsítě
- Kód sítě Gateway (brána)

Adresu MAC stanovuje *Cleco* a nelze ji změnit. Ostatní data mohou být změněna po spojení nářadí a řízení prostřednictvím infraportu.

### **4.2.13 Platforma, pouze v typech řady 17BPYP(…)**

Nástroje s platformou jsou základními nástroji, které mohou být vybaveny různými nástavbami. Skener a tag mohou být objednány jednotlivě.

## <span id="page-15-0"></span>**5 Příslušenství**

#### **LiveWire 1/2**

Akumulátor, lithium-iontový, 26 V Obj. č. 935377

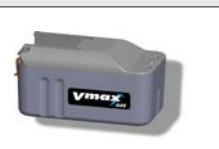

Akumulátor, lithium-iontový, 44 V Obj. č. 936400PT

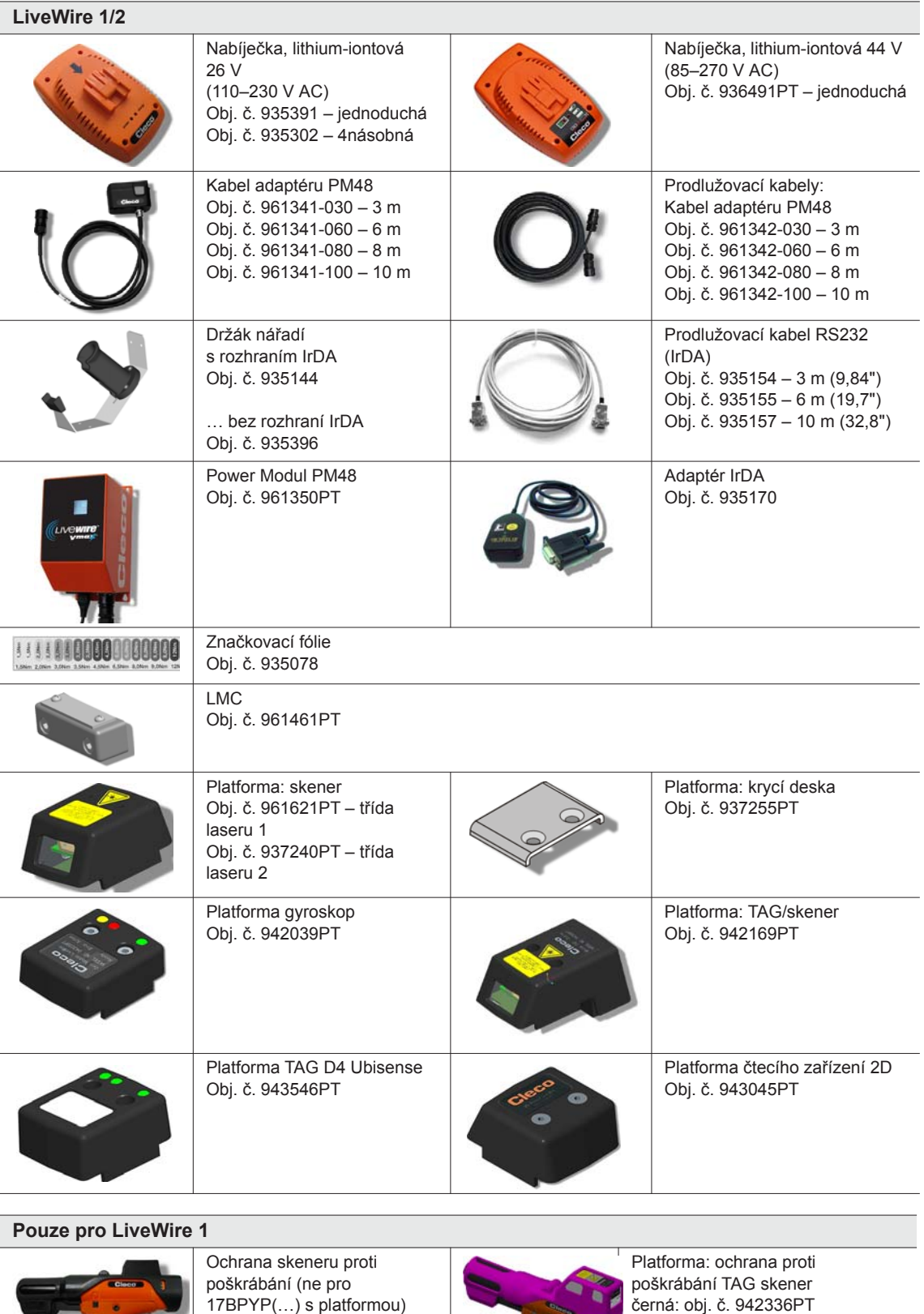

ν.

ľ

černá: obj. č. 936489PT zelená: obj. č. 942182PT hnědá: obj. č. 942337PT zelená: obj. č. 942338PT růžová: obj. č. 942339PT

ø

## <span id="page-17-0"></span>**6 Před uvedením do provozu**

Nářadí bylo nastaveno předem firmou Apex Tool Group. Nastavení tlaku na šroub musí provést kvalifikovaná osoba přes řízení nebo přes PC. K tomu viz programátorská příručka Řízení.

## <span id="page-17-1"></span>**6.1 Instalace držáku nářadí**

 $\rightarrow$  Držák nářadí upevněte na stabilní podklad.

U držáku nářadí s rozhraním IrDA:

- Umístění zvolte tak, aby dopadající světlo nesvítilo přímo na držák nářadí. Přenos dat může být rušen.
- $\rightarrow$  Spojovací kabel umístěte tak, aby nehrozilo nebezpečí klopýtnutí.

## <span id="page-17-2"></span>**6.2 Nabíjení akumulátoru**

Akumulátor je v dodaném stavu nabitý jen částečně.

→ Před prvním použitím jej plně dobijte. Viz provozní návod akumulátoru.

## <span id="page-18-0"></span>**6.3 Výměna LMC**

**POZNÁMKA** Elektrostaticky citlivá součástka. Dodržujte pokyny k manipulaci.

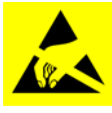

Elektronické moduly akumulátorového elektronicky řízeného nářadí mohou být rušeny nebo poškozeny elektrostatickým nábojem (electrostatic discharge – ESD), což způsobí okamžitý nebo pozdější výpadek. Aby při výměně modulu LMC nedošlo k jeho poškození, dbejte na to, aby byl vyrovnaný potenciál mezi osobou a nářadím.

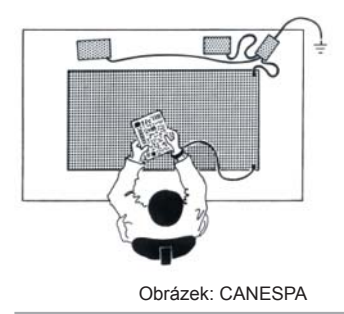

Případně provádějte montáž v prostředí chráněném proti elektrostatickému nástroji. Doporučení pro pracoviště s ochranou proti elektrostatickému nástroji: elektricky vodivé pracovní plochy, antistatické pásky, odpovídající nábytek, oděv, boty, podlahová krytina a uzemnění všech součástí.

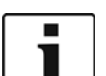

Modul LMC smí být vyměňován, pouze pokud je akumulátor odpojený.

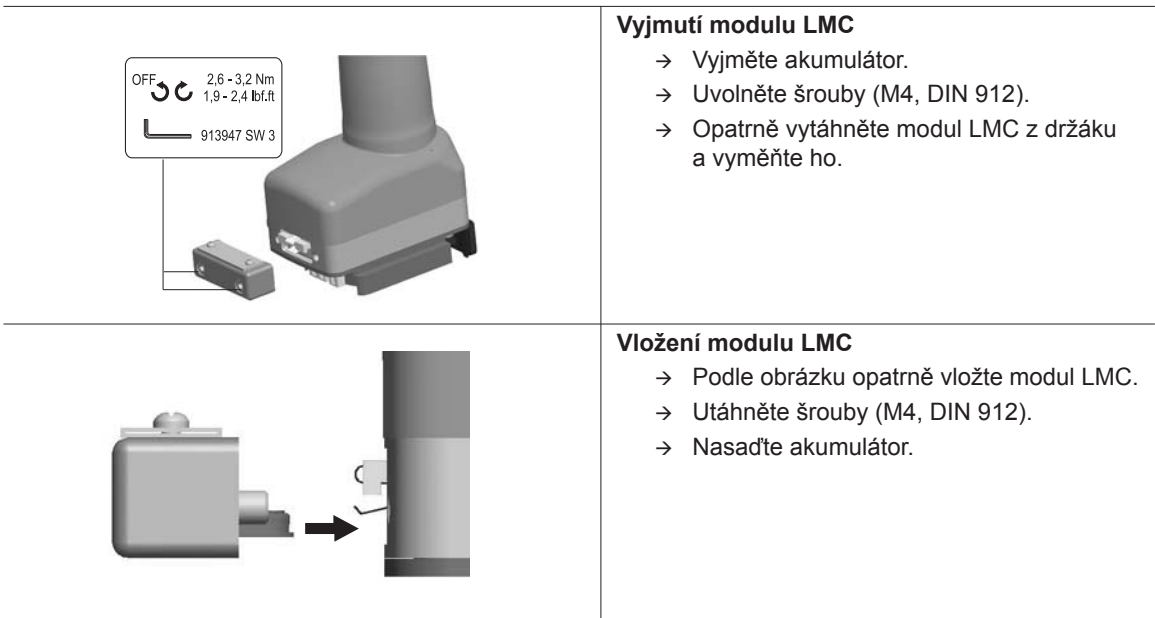

*Obr. 6-1: : Výměna LMC*

## <span id="page-19-0"></span>**6.4 Aktivace skeneru/tagu**

K tomu viz příslušný montážní návod: Podrobně[jší informace, strana 7](#page-6-1)

- $\rightarrow$  Aktivujte LCD displej tlačítkem Start.
- *Správa* > Zvolte *platformu*. Tlačítky <F1>/<F2> zvolte body nabídky a potvrďte tlačítkem Start.

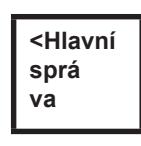

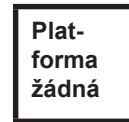

Zadejte *Pin 254.* Tlačítkem <F1> zvyšte hodnotu a potvrďte tlačítkem Start..

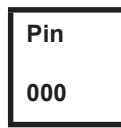

Zvolte *Čárový kód* nebo *TAG* (v závislosti na firmwaru) a potvrďte tlačítkem Start

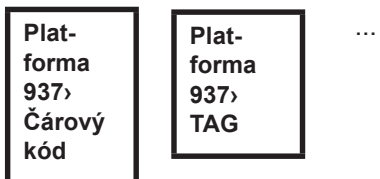

## <span id="page-19-1"></span>**6.5 Výměna nástavců pro šrouby**

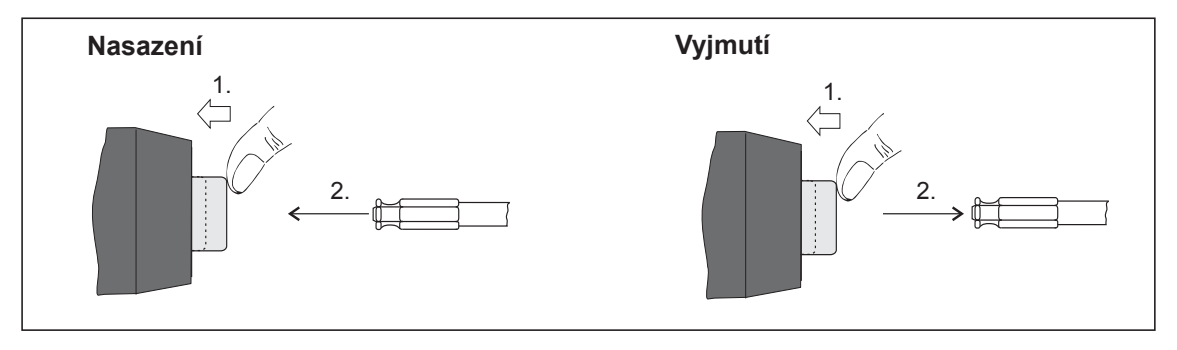

*Obr. 6-2:* 

Nástavce pro šrouby (doporučení GETA/APEX): Unášecí spojení podle DIN 3126 forma E 6,3 (vnější šestihran ¼").

## <span id="page-20-0"></span>**7 Uvedení do provozu**

#### **VAROVÁNÍ!**

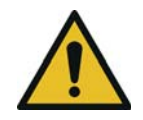

Nebezpečí vtažení rukavic rotujícími součástmi stroje. Amputace nebo rozdrcení prstů.

 $\rightarrow$  Pří práci s nářadím nenoste rukavice.

## <span id="page-20-1"></span>**7.1 Utahování**

Před uvedením nářadí do provozu dbejte na bezpečné upevnění napájecího zdroje. Nářadí je nyní připraveno k používání.

Stisknutí a uvolnění tlačítka Start: Provede se šroubový spoj, na LCD displeji se zobrazí *Připraven.*

Typy s rádiovým přenosem komunikují s řízením neustále. Nářadí automaticky přijímá parametry a po ukončení utahování automaticky posílá do řízení výsledky utahování. Parametrování a vytvoření rádiového rozhraní je popsáno v programovacím návodu řízení.

Typy bez rádiového přenosu je potřeba po uskutečněném utahování umístit do držáku nářadí. Výsledky utahování budou přeneseny a v řízení se zobrazí pod bodem nabídky *indikace procesu*.

## <span id="page-20-2"></span>**7.2 Provozní stav**

Druhy provozu lze měnit v tomto pořadí. V závislosti na zobrazení jsou dostupné různé funkce:

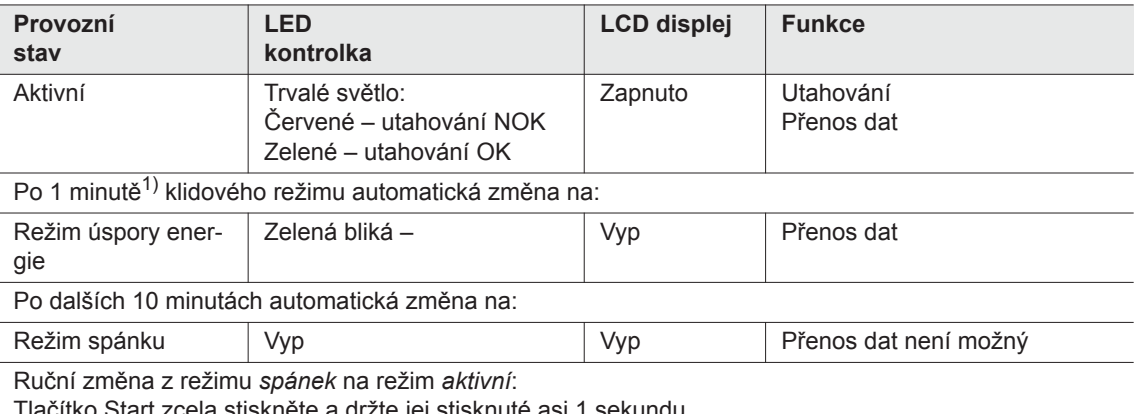

Tlačítko Start zcela stiskněte a držte jej stisknuté asi 1 sekundu.

Pokud chcete ručně vypnout nářadí, vypněte napájecí zdroj.

1) Časy jsou standardními hodnotami a lze je nastavovat v řízení.

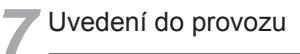

## <span id="page-22-0"></span>**8 LCD displej**

LCD displej na nářadí se dělí na zobrazení výsledku, zobrazení stavu, ovládací nabídku a systémová hlášení o chybách.

## <span id="page-22-1"></span>**8.1 Zobrazení výsledku**

**OK T12.00 A100**

LCD displej má 3 řádky po 6 znacích

pro údaje o stavu, utahovacím momentu a úhlu. Zobrazení výsledku se aktualizuje po ukončení utahování.

#### **První řádek – výsledek:**

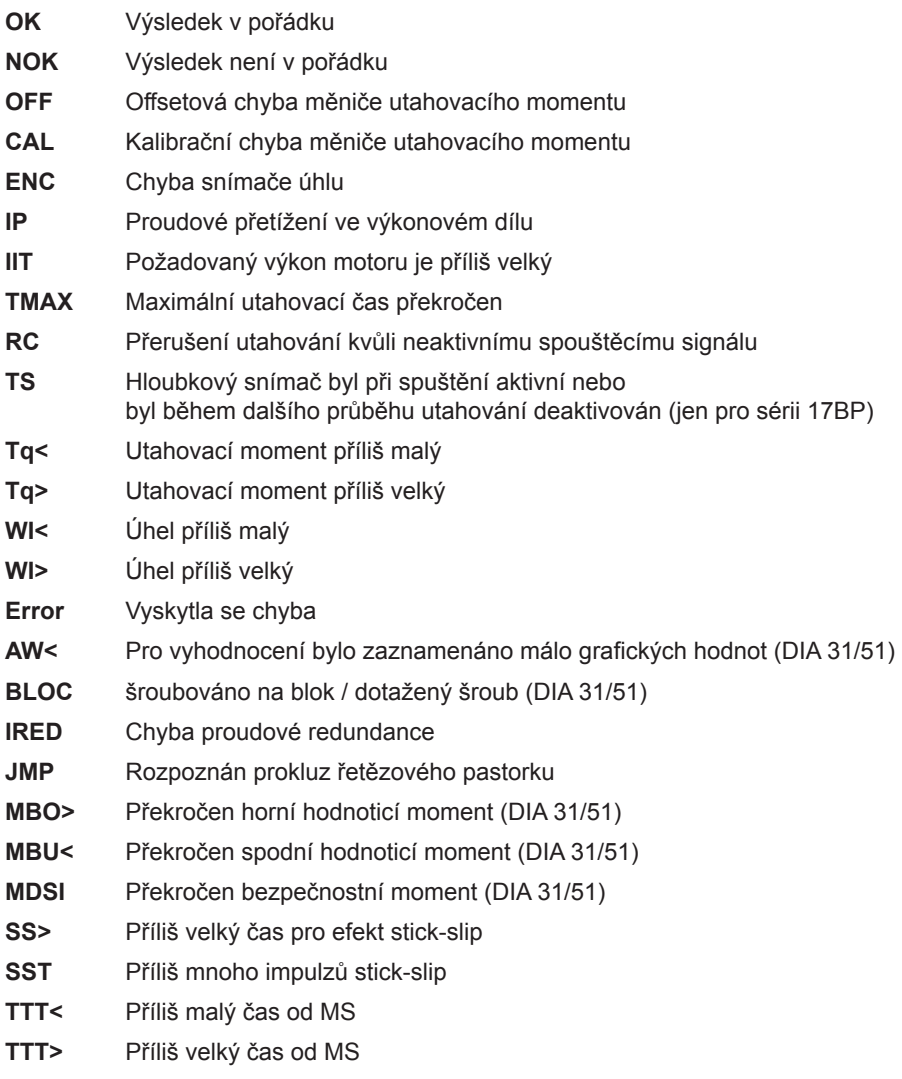

Zobrazí se stav střídavě podle používané skupiny produktu.

**Druhý řádek – vypínací moment v Nm:**

**T** Vypínací moment

#### **Třetí řádek – vypínací úhel ve stupních:**

**A** Vypínací úhel

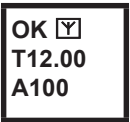

Znak Y vpravo nahoře ukazuje přerušené datové spojení s řízením.

## <span id="page-23-0"></span>**8.2 Zobrazení stavu**

Zobrazení stavu se dělí na režim "Standard" a "Taktování". "Standard" je zvolen, když na řízení není aktivováno "Taktování"

Viz **Rozšířené programování procesu\Taktování**. Volba skupiny produktu probíhá pod <indikací procesu> nebo s volbou vstupů PG.

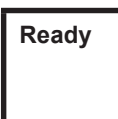

Žádná jiná hlášení o stavu nemají přednost. Nářadí je připraveno k provozu.

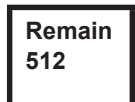

Počet utahování, která lze ještě provést, dokud paměť pro výsledky utahování nebude plná, a výsledky utahování pak budou muset být přeneseny na řízení.

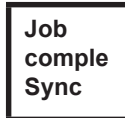

Všechny šroubovací procesy byly zpracovány.

→ Synchronizace nářadí s řízením.

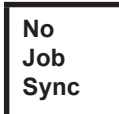

Nebyly inicializovány žádné šroubovací procesy.

 $\rightarrow$  Synchronizace nářadí s řízením.

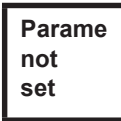

Nebyly parametrovány žádné parametry procesů utahování.

 $\rightarrow$  Na řízení zkontrolujte zvolenou skupinu produktu nebo utahovací skupinu, zda bylo provedeno nastavení nářadí a programování procesu.

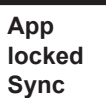

Blokována skupina produktu.

Synchronizace nářadí s řízením.

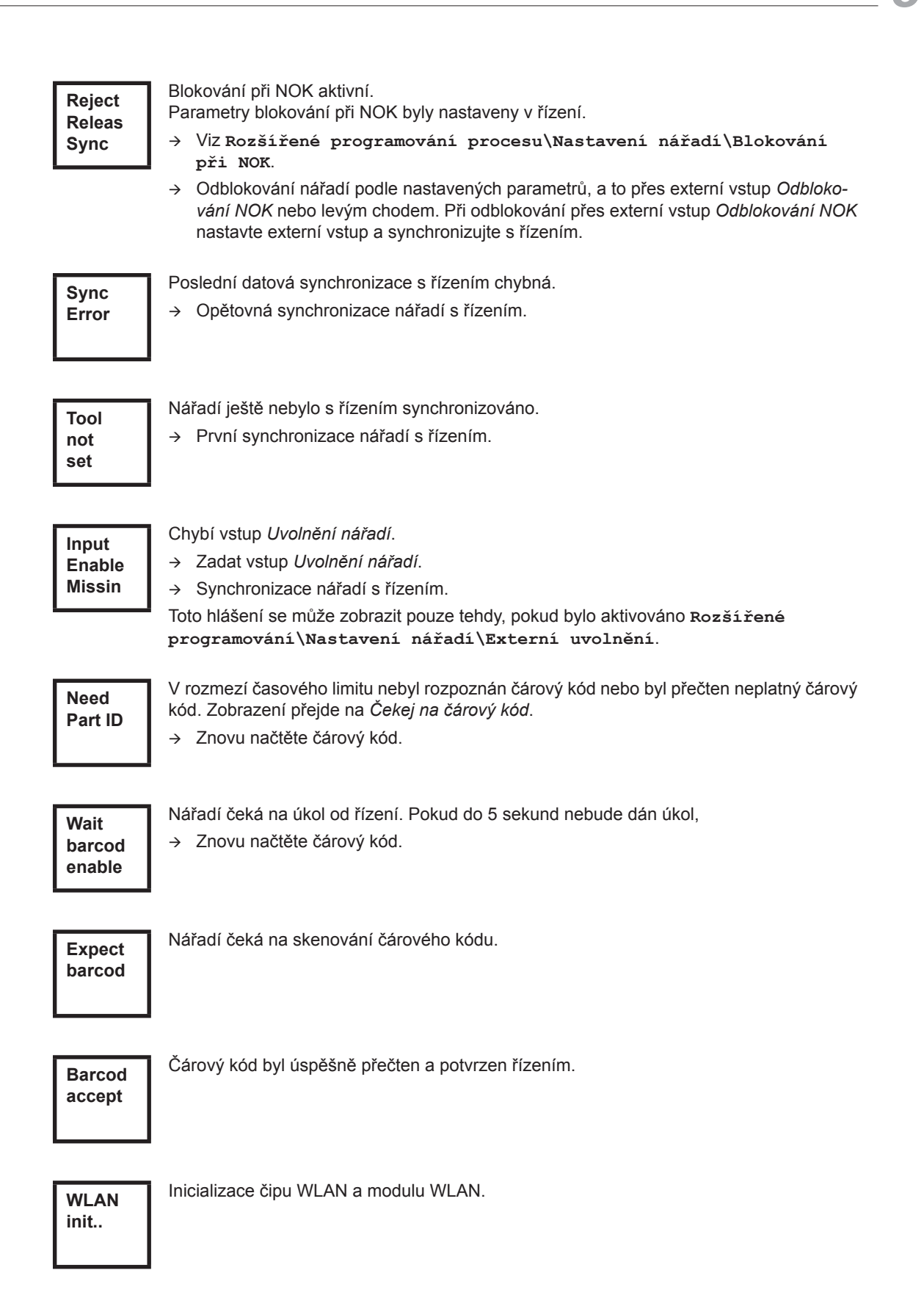

Volitelný – Zbývá ještě XXXXXX utahování do následující údržby. **Service in XXXXXX**

Volitelný –

**Serv. Interv**

Interval údržby – nářadí se zablokuje. Nelze provádět utahování.

Zaslat nářadí k provedení údržby do *Sales & Service Centers*.

#### **Dodatečná hlášení v režimu "Taktování"**

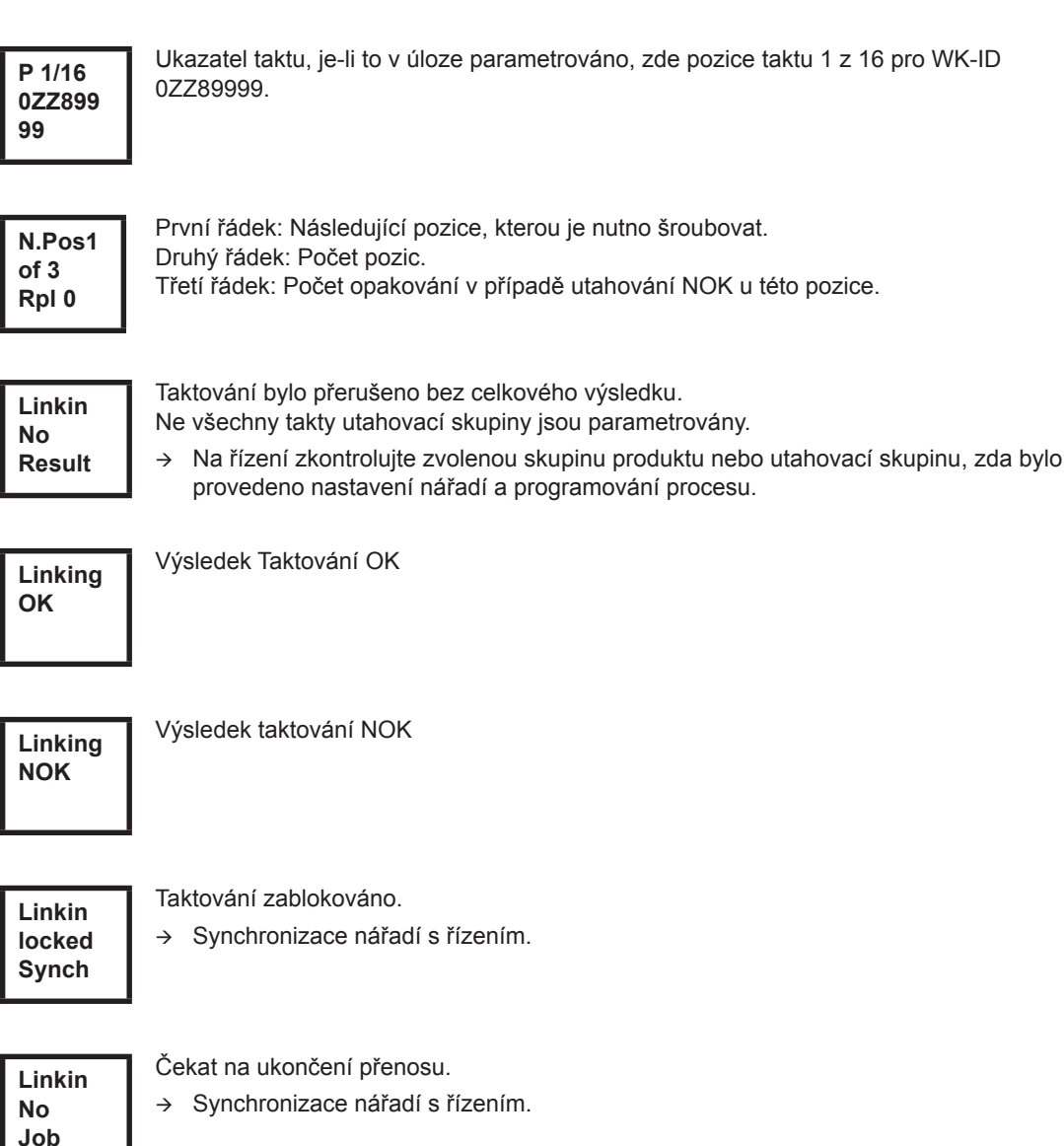

## <span id="page-26-0"></span>**8.3 Nabídka ovládání**

### **8.3.1 Všeobecné**

Ovládací nabídka na nářadí se dělí na hlavní nabídku a podnabídky. Navigace nabídkami je možná díky dvěma funkčními tlačítky pod LCD displejem. V následujícím popisu se používá pro levé funkční tlačítko <F1> a pro pravé funkční tlačítko <F2>. Nabídka se aktivuje stisknutím pravého funkčního tlačítka <F2>. Nabídky lze v řízení zablokovat odpovídajícím nastavením parametrů.

Popis základních funkcí:

- <F2>: aktivování hlavní nabídky.
- <F1>: návrat na předchozí nabídku.
- <F2>: přechod k následující položce nabídky.
- <F1> stisknuto déle než 2 sekundy: Proběhne přechod na následující vyšší úroveň nabídky. Je-li hlavní nabídka aktivována, proběhne přechod do režimu výroby.
- Tlačítko spuštění nebo <F2> držte stisknuté déle než 2 sekundy: Označený vstup bude aktivován nebo bude proveden označený úkon. Úkony, které spouštějí nářadí, lze provést jen stisknutím tlačítka spuštění.
- Při aktivované nabídce nelze provádět utahování.
- Každá podnabídka má na konci vstup pro *Zpět*.

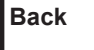

Aktivace hlavní nabídky. **Back**

### **8.3.2 Struktura**

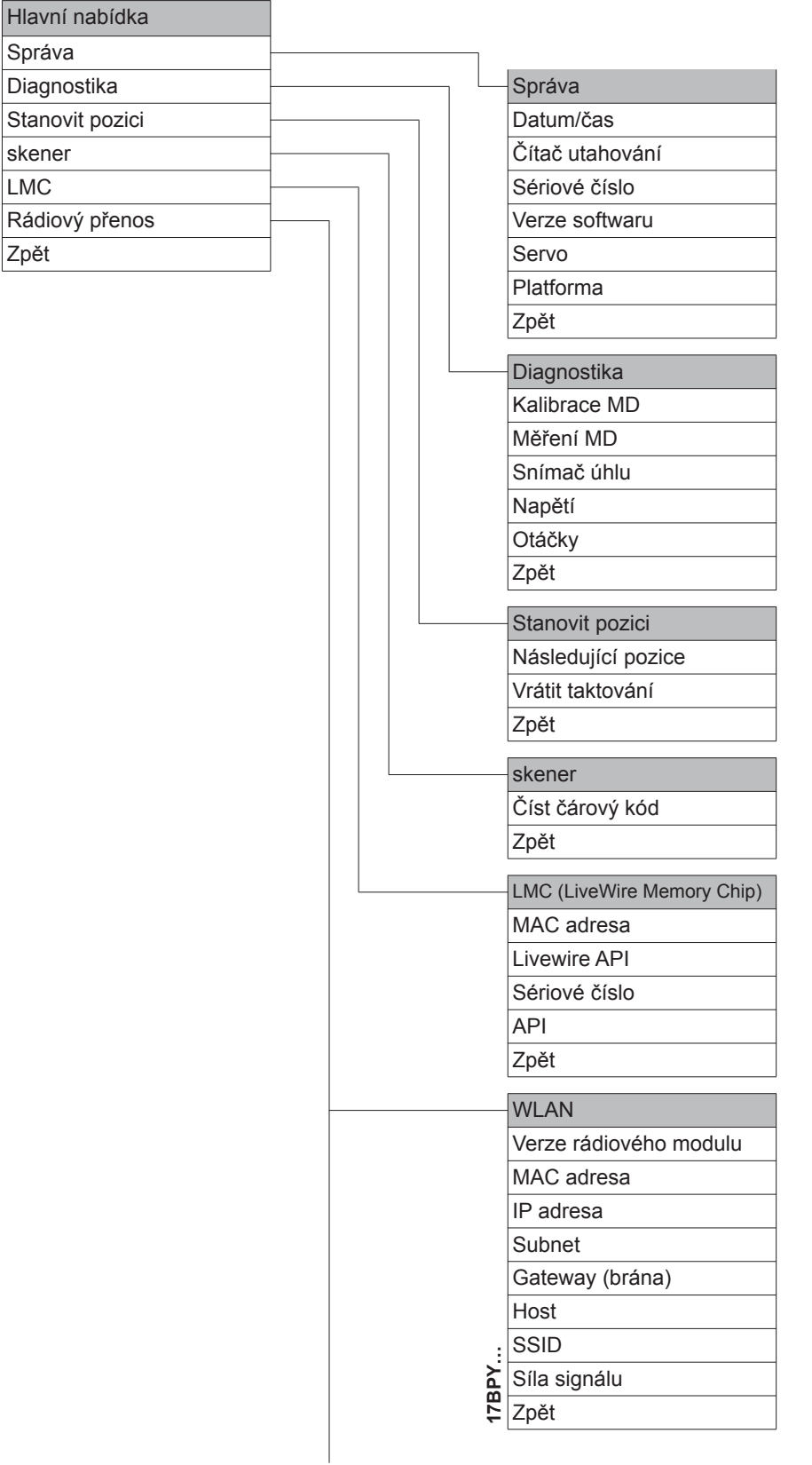

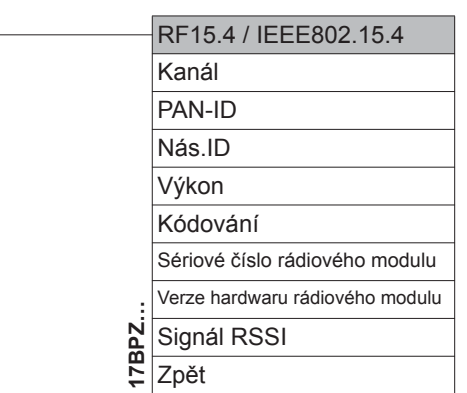

#### **8.3.3 Hlavní nabídka**

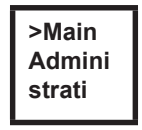

Zobrazuje všeobecné body jako datum/čas, počet utahování atd.

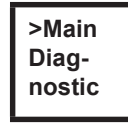

Diagnostické funkce nářadí.

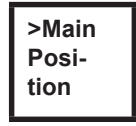

*Pozice* – navolí pozici použitou jako následující.

L

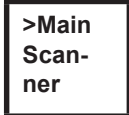

Vymaže předchozí přečtený čárový kód a aktivuje nový čtecí cyklus.

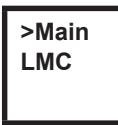

Zobrazuje nastavení *LiveWire Memory Chip*.

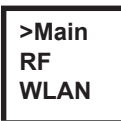

Zobrazuje nastavení rádiového přenosu.

<span id="page-29-0"></span>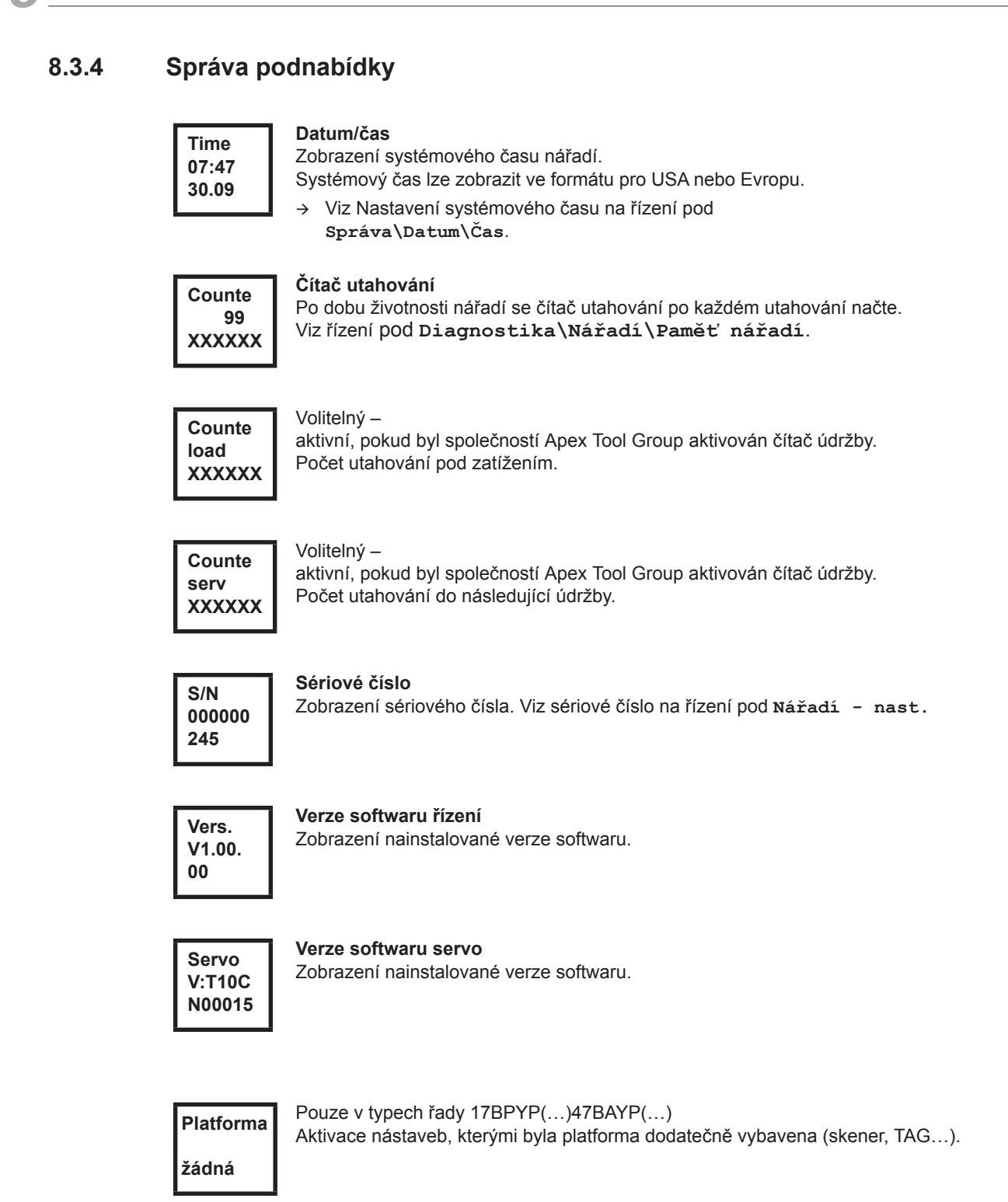

## **8.3.5 Podnabídka Diagnostika**

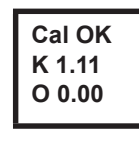

#### **Kalibrace MD**

Funkce testování – cyklicky bude prováděna stejná kalibrace jako bezprostředně před spuštěním utahování. K tomu musí být nářadí bez napětí!

První řádek: Kalibrační test a stav.

Druhý řádek: Kalibrační napětí MD.

Třetí řádek: Ofsetové napětí. Hodnoty napětí budou zobrazeny ve voltech. Pokud je hodnota mimo toleranci, zobrazí se odpovídající chyba.

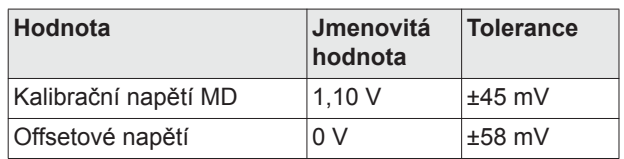

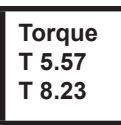

#### **Měření MD**

Testovací funkce – po stisknutí tlačítka spuštění bude provedena stejná kalibrace jako bezprostředně po spuštění utahování. K tomu musí být nářadí bez napětí! Následně se nářadí spustí s otáčkami "0". Utahovací moment bude tak dlouho měřen a zobrazován, dokud nebude opět uvolněno tlačítko spuštění. Druhý řádek: Okamžitá hodnota, ukazuje aktuální utahovací moment. Třetí řádek: Nejvyšší hodnota, největší hodnota po stisknutí tlačítka spuštění.

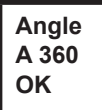

#### **Snímač úhlu**

Tlačítkem spuštění se nářadí spustí s 30 % maximálních otáček. Po jedné otáčce na výstupním hřídeli (předepsaný úhel 360°), měřeno rezolverem, se nářadí zastaví. Během pevně stanoveného dobíhacího času 200 ms jsou stále shromažďovány případné úhlové impulzy. Celkový výsledek se zobrazí jako dosažený úhel. Pokud testovací běh nebude přerušen kontrolním kritériem a celkový výsledek bude větší nebo rovný 360°, bude zhodnocen a zobrazen jakožto v pořádku (OK). Kontrolními kritérii jsou utahovací moment a kontrolní čas.

Překročí-li utahovací moment 15 % kalibrační hodnoty (i během dobíhacího času), nebo uběhne kontrolní čas 4 sekund, bude testovací provoz přerušen s výsledkem *MD>* nebo *TMAX*. Musíte však sami zkontrolovat, zda se výstupní hřídel otočil o zobrazenou hodnotu (např. přilepit značení). Pokud dosažený úhel výstupního hřídele nesouhlasí se zobrazenou hodnotou, pak byl zadán nesprávný úhlový faktor nebo je vadný rezolver.

#### **Voltage V26.40 U19.00**

#### **Napětí**

Druhý řádek: Aktuální napětí baterie. Pro vysokou použitelnost je toto napětí během utahování neustále kontrolováno. Při poklesu minimálního napětí se na nářadí objeví varování.

Třetí řádek: Parametrizovaná hodnota.

Tu lze změnit pomocí řízení (v nabídce *Nářadí*).

**Otáčky Speed RPM466 T 0.02**

Tlačítkem spuštění se nářadí spustí na maximální otáčky. Druhý řádek: Aktuální otáčky výstupního hřídele. Třetí řádek: Aktuální utahovací moment. Měření otáček se odvozuje od úhlových údajů rezolveru. Jakmile tlačítko spuštění uvolníte, nářadí se zastaví. V rámci bezpečnostní funkce je utahovací moment kontrolován upínačem nástroje. Překročí-li 15 % své kalibrační hodnoty, bude měření otáček přerušeno.

### **8.3.6 Podnabídka Určit pozici – jen při aktivovaném taktování**

Navolí pozici použitou jako následující. **>Posit Change Positi**

**Select Positi 2/6**

Pozici lze přeskočit.

Funkčními tlačítky lze navolit pozici použitou jako následující:

- <F1>: aktivovat předchozí pozici.
- <F2>: aktivovat následující pozici.
- Tlačítko spuštění nebo <F2> držte stisknuté déle než 2 sekundy: Volba bude přijata a zobrazí se následující položka nabídky.
- <F1> držte stisknuté déle než 2 sekundy: Volba bude odmítnuta a nabídka opuštěna.

Taktování vrátit na pozici 1. Pracovník může taktování přerušit.

**>Posit Reset Positi**

### **8.3.7 Podnabídka Skener – jen u typů řady 17BP(…)S**

**>Scann Activa Scanne** Vymaže předchozí přečtený čárový kód a aktivuje nový čtecí cyklus.

Tlačítko spuštění nebo <F2> držte stisknuté déle než 2 sekundy.

#### **8.3.8 Podnabídka Rádiový přenos WLAN – jen u typů série 17BPX(…)/17BPY(…)**

V podnabídce Rádiový přenos WLAN se zobrazí použitá nastavení. Nebudou-li provedeny žádné úkony, po 60 sekundách dojde k automatickému opuštění nabídky. Parametrování nastavení rádia pro přenos dat WLAN je popsáno v programátorské příručce řízení.

Zobrazení instalované softwarové verze rádiového modulu.

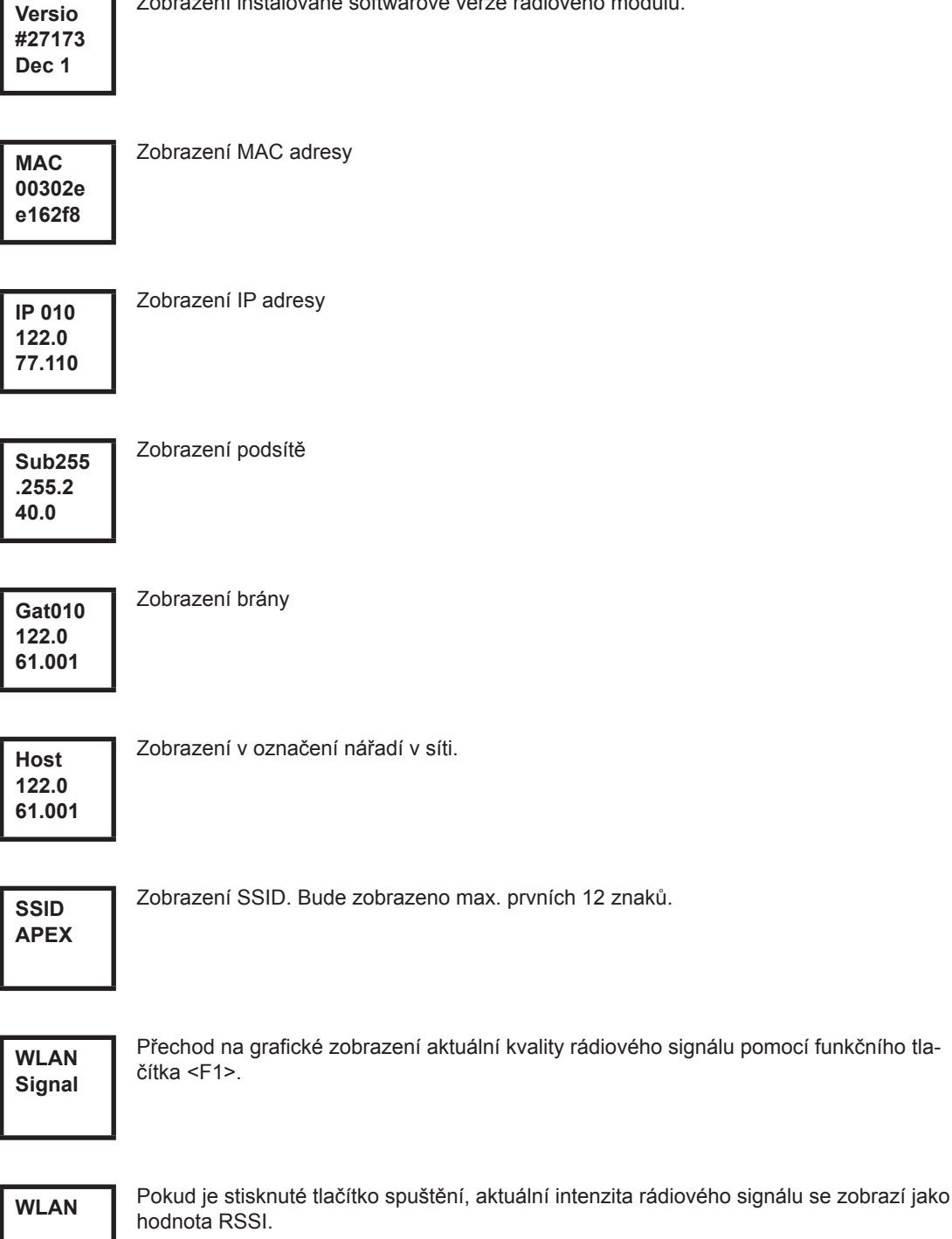

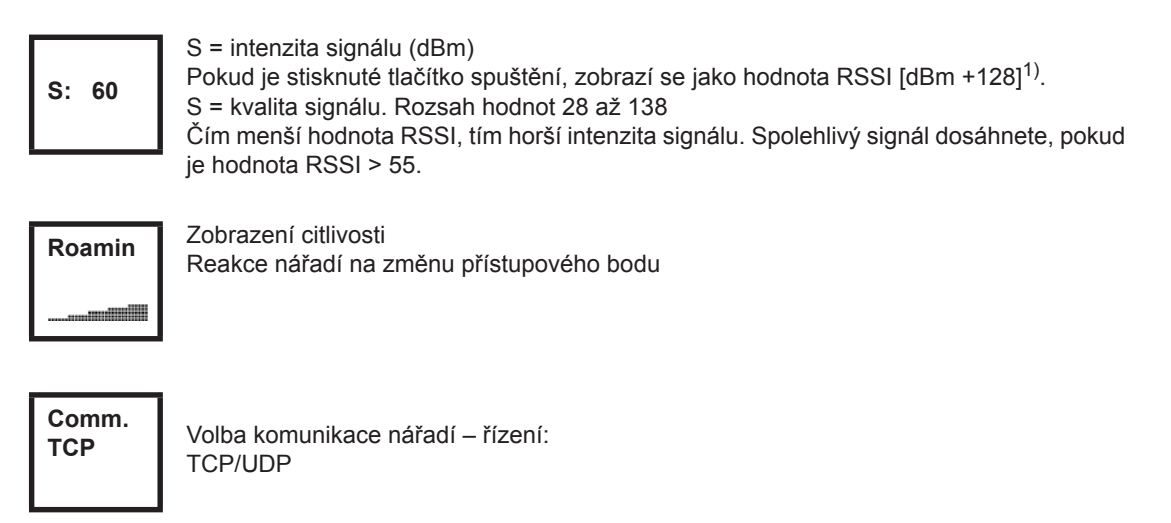

1) Ukazatel RSSI (Received Signal Strength Indication) intenzity příjmového pole bezdrátových komunikačních systémů.

#### **8.3.9 Podnabídka Rádiový přenos RF15.4 jen u typů řady 17BPZ(…)**

V podnabídce Rádiový přenos RF15.4 se zobrazí použitá nastavení. Nebudou-li provedeny žádné úkony, po 60 sekundách dojde k automatickému opuštění nabídky. Parametrování nastavení rádia je popsáno v programátorské příručce řízení.

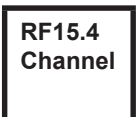

Zobrazení a nastavení použitého rádiového kanálu. Můžete vybrat kanály 11–26 podle normy IEEE 802.15.4 (pásmo 2,4 GHz).

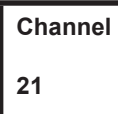

Zobrazení a nastavení použitého rádiového kanálu.

- Tlačítko spuštění>: Zobrazení kanálu (standardně: 21).
- <F1>: aktivovat nižší kanál.
- <F1>: aktivovat vyšší kanál.
- Tlačítko spuštění nebo <F2> držte stisknuté déle než 2 sekundy: Volba bude přijata a zobrazí se následující položka nabídky.
- <F1> držte stisknuté déle než 2 sekundy: Volba bude odmítnuta a nabídka opuštěna.

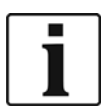

Kanál musí souhlasit s nastaveným kanálem základní stanice.

**RF15.4 PAN**

Stanoví identifikaci sítě. Na každém PAN-ID lze provozovat maximálně 4 nářadí. Tlačítko spuštění>: Zobrazení PAN-ID (standardně: C007).

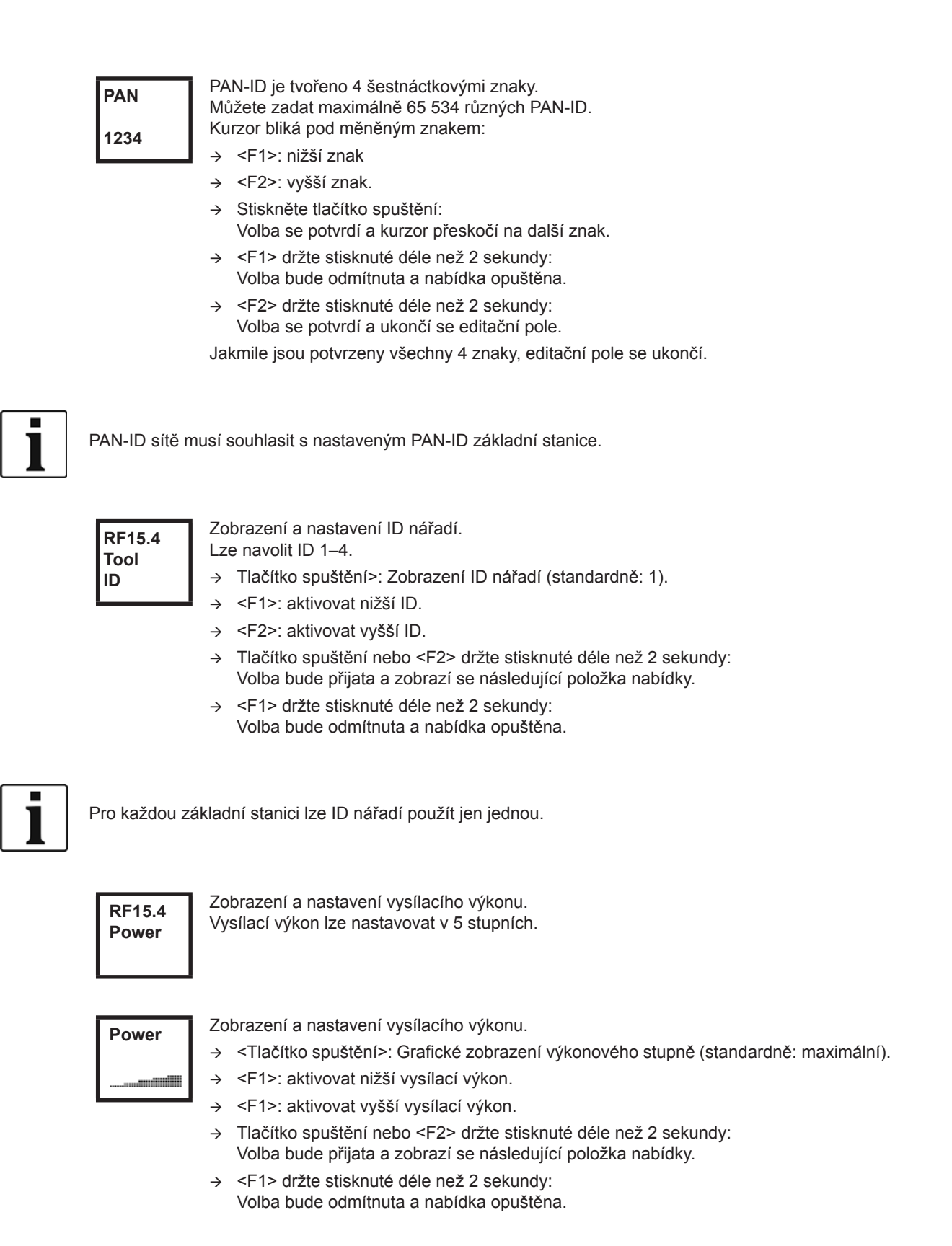

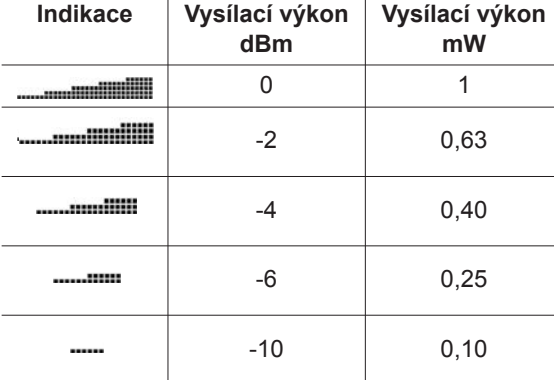

**RF15.4 AES**

Zobrazení kódování přenosu dat.

AES = Advanced Encryption Standard, délka klíče = 128 bitů.

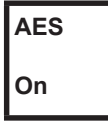

Můžete zvolit *Zapnuto* a *Vypnuto*.

- Tlačítko spuštění>: Zobrazení kódování (standardně: vypnuto).
- <F1>: Aktivovat *Zapnutí*.
- Tlačítko spuštění nebo <F2> držte stisknuté déle než 2 sekundy: Volba bude přijata a zobrazí se následující položka nabídky.
- <F1> držte stisknuté déle než 2 sekundy: Volba bude odmítnuta a nabídka opuštěna.

*Zapnuto* / *Vypnuto* musí souhlasit s nastaveným PAN-ID základní stanice.

**S:0013 A20××× ××××××**

Zobrazení sériového čísla rádiového modulu.

**Vers. 10A5 1707**

Zobrazení verze firmwaru a hardwaru modulu RF15.4.

**RF15.4 Signal**

Zobrazení aktuální hodnoty RSSI.

RSSI = Received Signal Strength Indication, ukazatel intenzity příjmového pole bezdrátových komunikačních systémů. Čím nižší hodnota RSSI, tím horší intenzita signálu.

Rozsah hodnot: 0 (velmi dobrý) až –100 (bez signálu).

Pokud se nachází nářadí v bezprostřední blízkosti základní stanice a v parametrech byl nastaven maximální vysílací výkon, měla by se hodnota RSSI nacházet mezi –30 a –55. Spolehlivého přenosu dat dosáhnete, pokud je hodnota RSSI neklesne pod –85.

## **8.3.10 Podnabídka LMC**

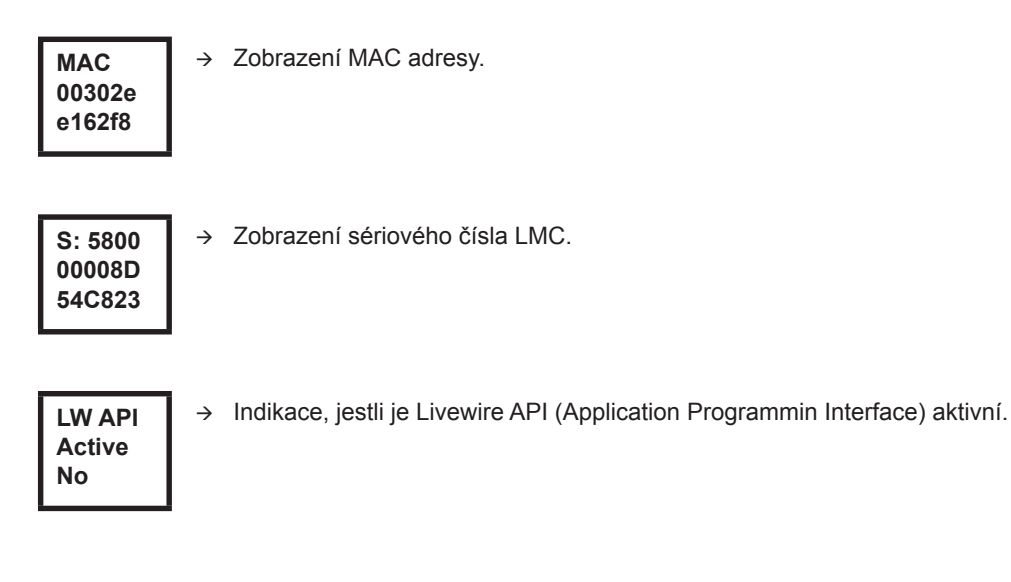

## <span id="page-36-0"></span>**8.4 Systémová hlášení o chybách**

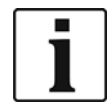

Zobrazí-li se chyba, bude utahovací provoz zablokován tak dlouho, dokud levým funkčním tlačítkem na nářadí nebude chyba potvrzena. Při závažných hardwarových chybách se nářadí nevypne ani potvrzením a musí do opravy k výrobci.

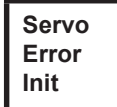

Chyba inicializace serva nářadí.

- $\rightarrow$  Akumulátor vyjměte a znovu nasaďte. Pokud to nepomůže,
- Zašlete nářadí na opravu do *Sales & Service Centers*.

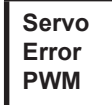

Vadné zadané otáčky z měřicí karty na servo.

- $\rightarrow$  Akumulátor vyjměte a znovu nasaďte. Pokud to nepomůže,
- Zašlete nářadí na opravu do *Sales & Service Centers*.

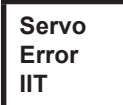

Od nářadí se vyžaduje příliš velký výkon.

- → Nářadí na nějakou dobu vypněte, aby se mohlo zchladit.
- → Prodlužte taktovací čas, snižte utahovací čas nebo utahovací moment.

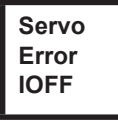

Proudové čidlo serva rozpozná chybu offsetového proudu.

Zašlete nářadí na opravu do *Sales & Service Centers*.

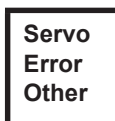

Sběrná chyba serva způsobená hardwarem.

Zašlete nářadí na opravu do *Sales & Service Centers*.

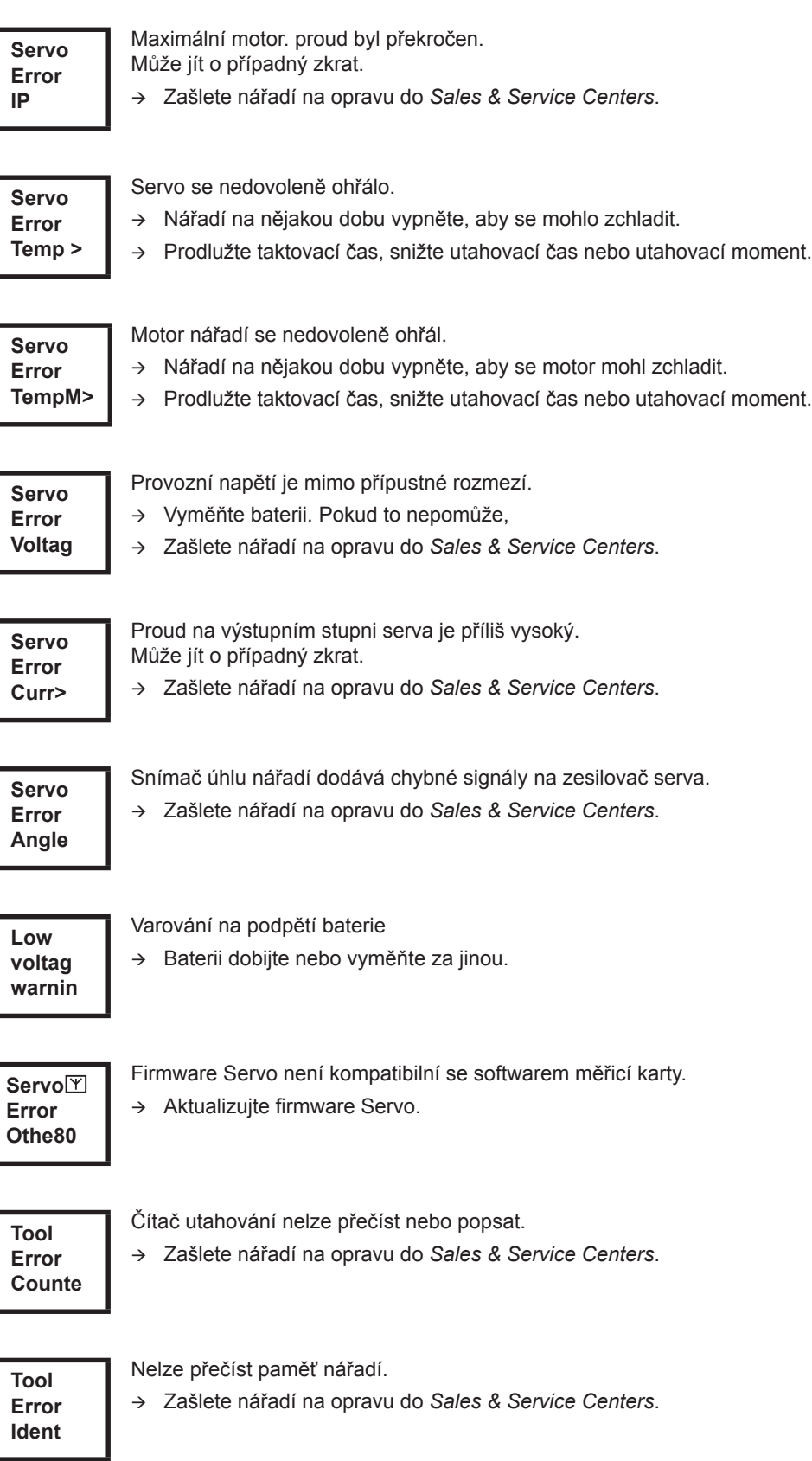

## Cleco®

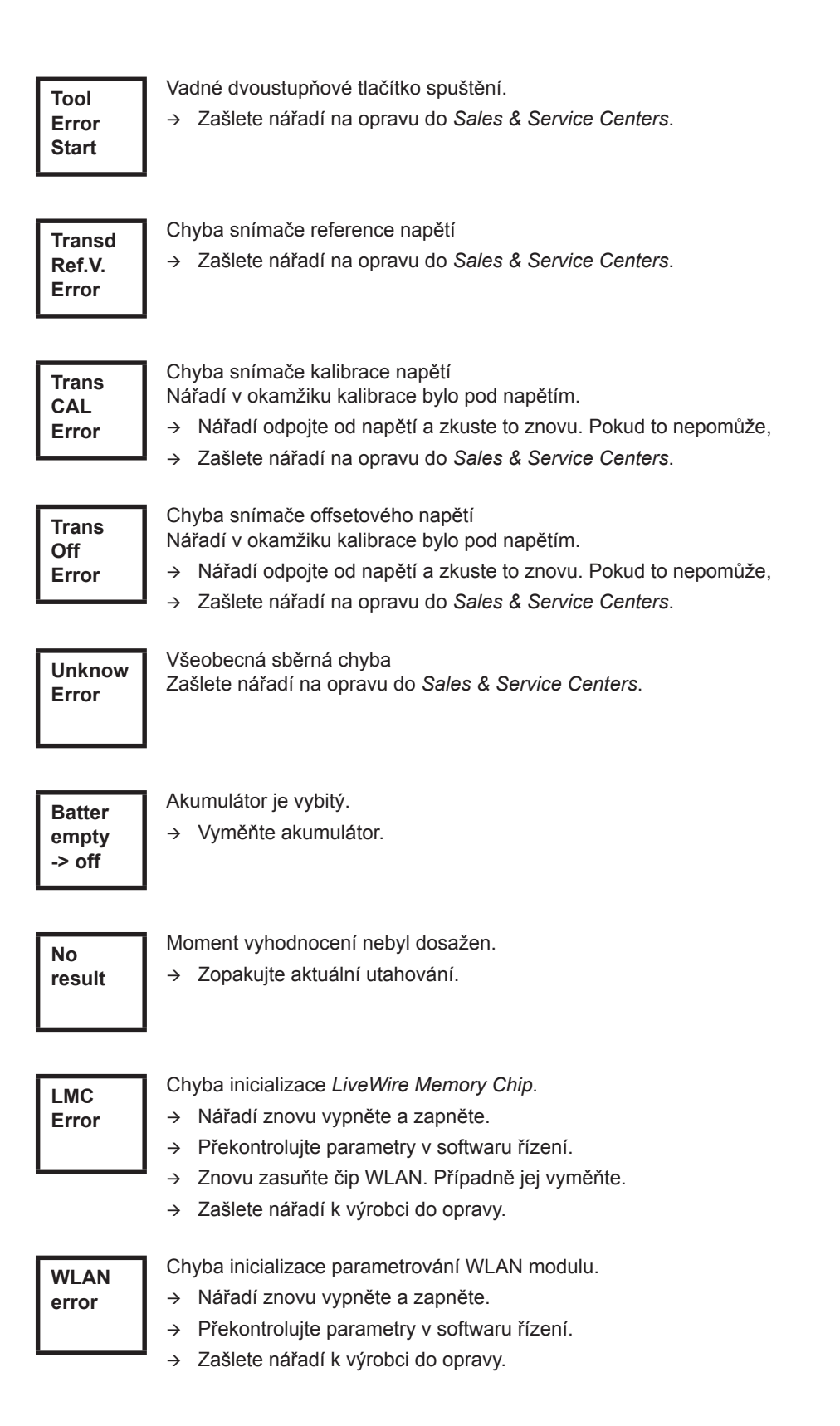

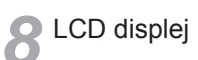

## <span id="page-40-0"></span>**9 Údržba**

## <span id="page-40-1"></span>**9.1 Pokyny k čištění**

U nářadí s vestavěným skenerem čárového kódu musí být okénko zbaveno nečistot. Pokud je okno znečištěné, čárový kód nebude přečten.

- $\rightarrow$  Čistěte je pravidelně, nebo při znečištění okamžitě, vlhkým hadříkem a běžným čističem na sklo. K čištění se nesmí používat aceton.
- $\rightarrow$  Nečistoty na plastovém krytu (47BA(...)L) odstraňte běžnými čisticími prostředky. Nepoužívejte čističe s obsahem kyselin nebo aceton. Následkem jejich použití může dojít k uvolnění plastu.

## <span id="page-40-2"></span>**9.2 Plán údržby**

Opravu smí provádět pouze personál oprávněný Apex Tool Group. Pravidelná údržba snižuje provozní poruchy, náklady na opravy a časy prostojů. Dodatečně k následujícímu plánu údržby provádějte bezpečnostní program údržby, který zohledňuje místní předpisy pro údržbu a opravy všech provozních fází nářadí.

#### **UPOZOR-**

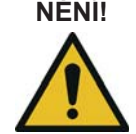

**NĚNÍ!** Nebezpečí poranění neúmyslným uvedením do provozu – před údržbou odpojte 47BA od akumulátoru.

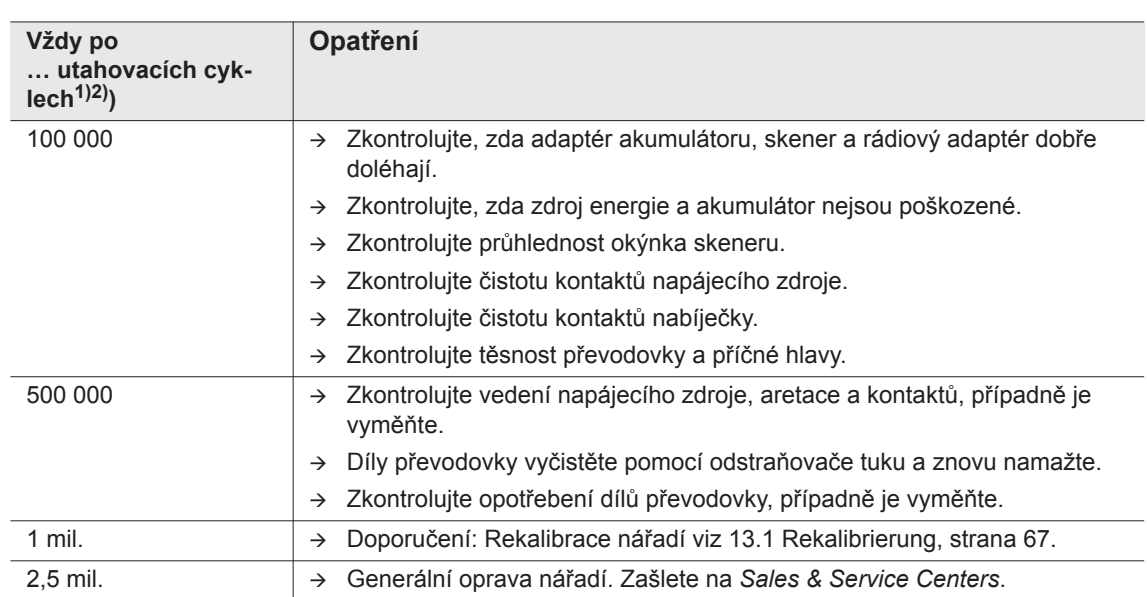

1) Počet utahovacích cyklů, viz čítač utahování na [8.3.4 Správa podnabídky, strana 30](#page-29-0)

2) Použití na 80 % maximálního utahovacího momentu

## <span id="page-41-0"></span>**9.3 Mazací prostředky**

<span id="page-41-2"></span> $\rightarrow$  Pro bezvadnou funkci a dlouhou životnost používejte správný druh tuku.

#### **Druh tuku podle DIN 51502 / ISO 3498**

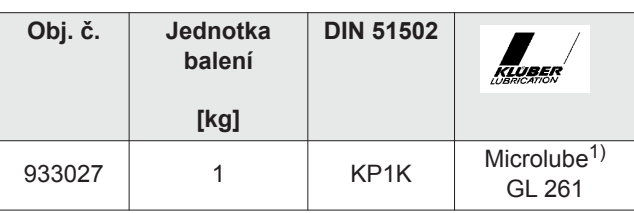

1) První promazání Apex Tool Group

## <span id="page-41-1"></span>**9.4 Demontáž převodovky**

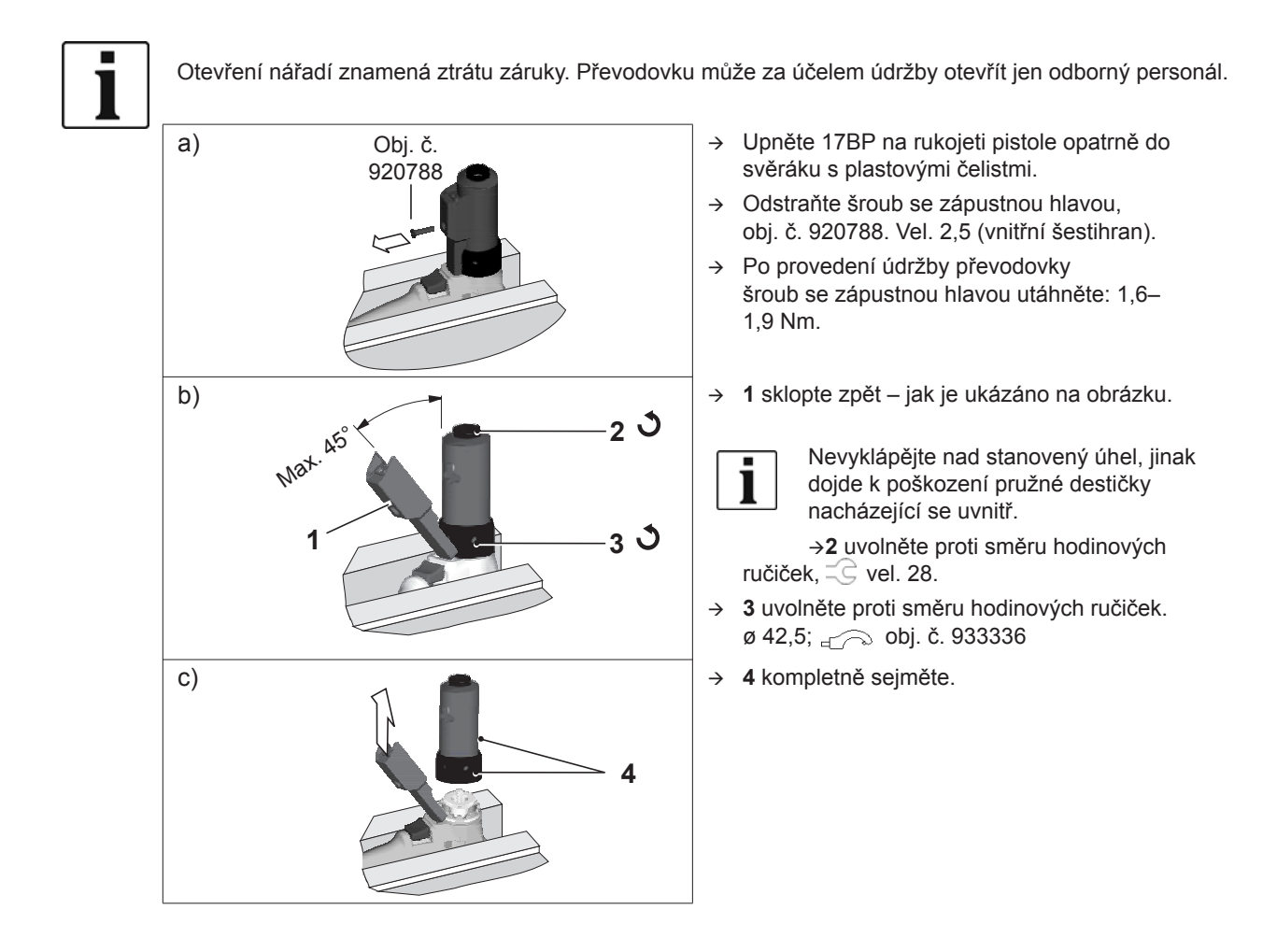

## <span id="page-42-0"></span>**10 Vyhledávání závad**

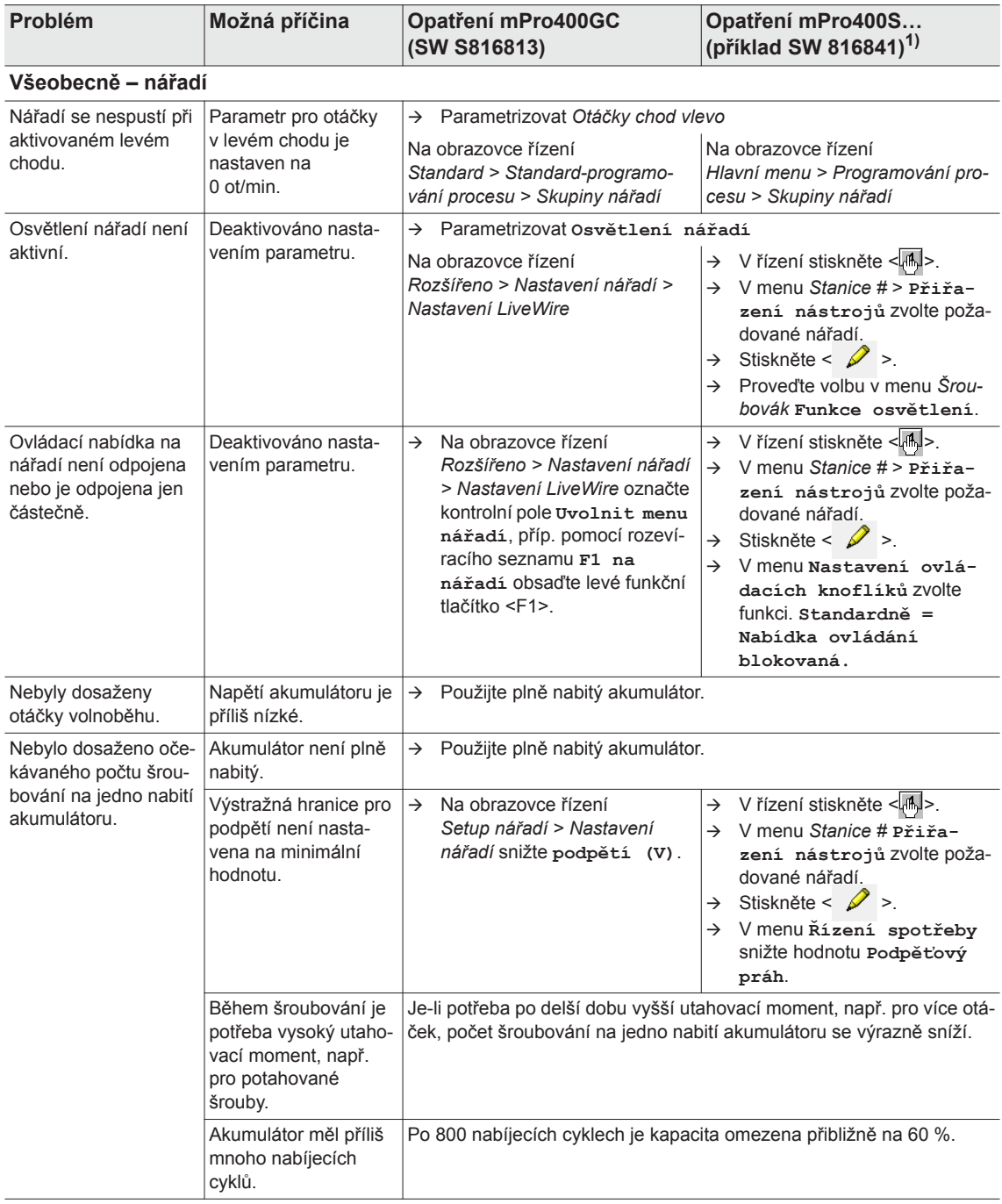

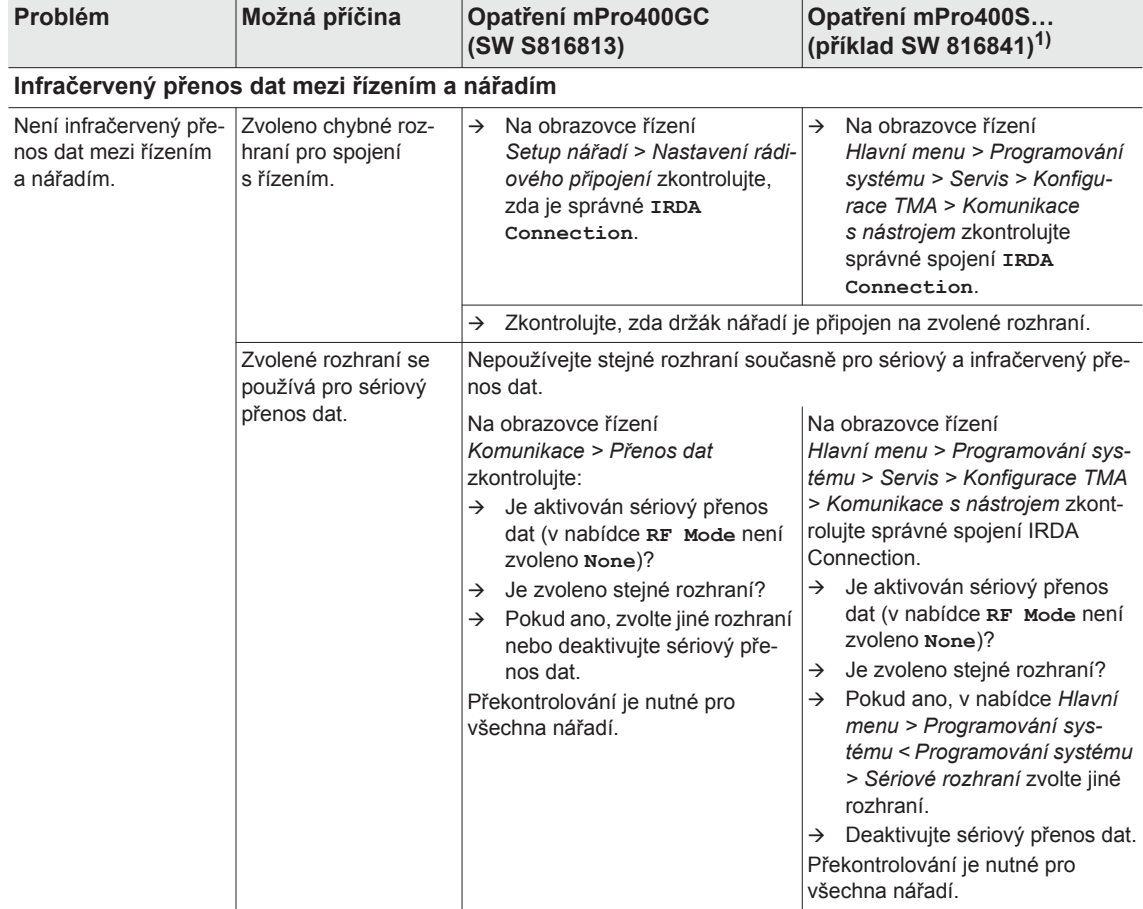

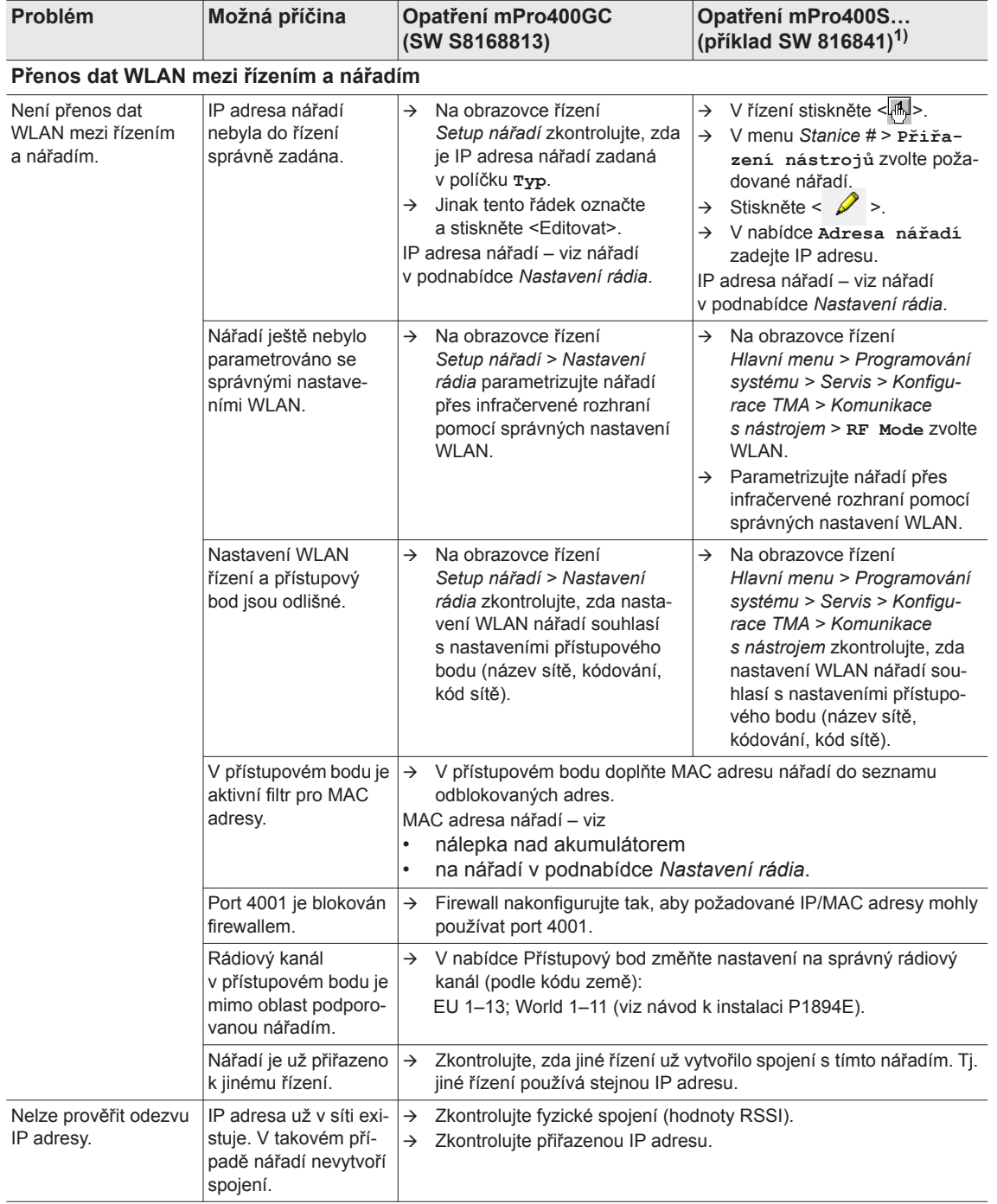

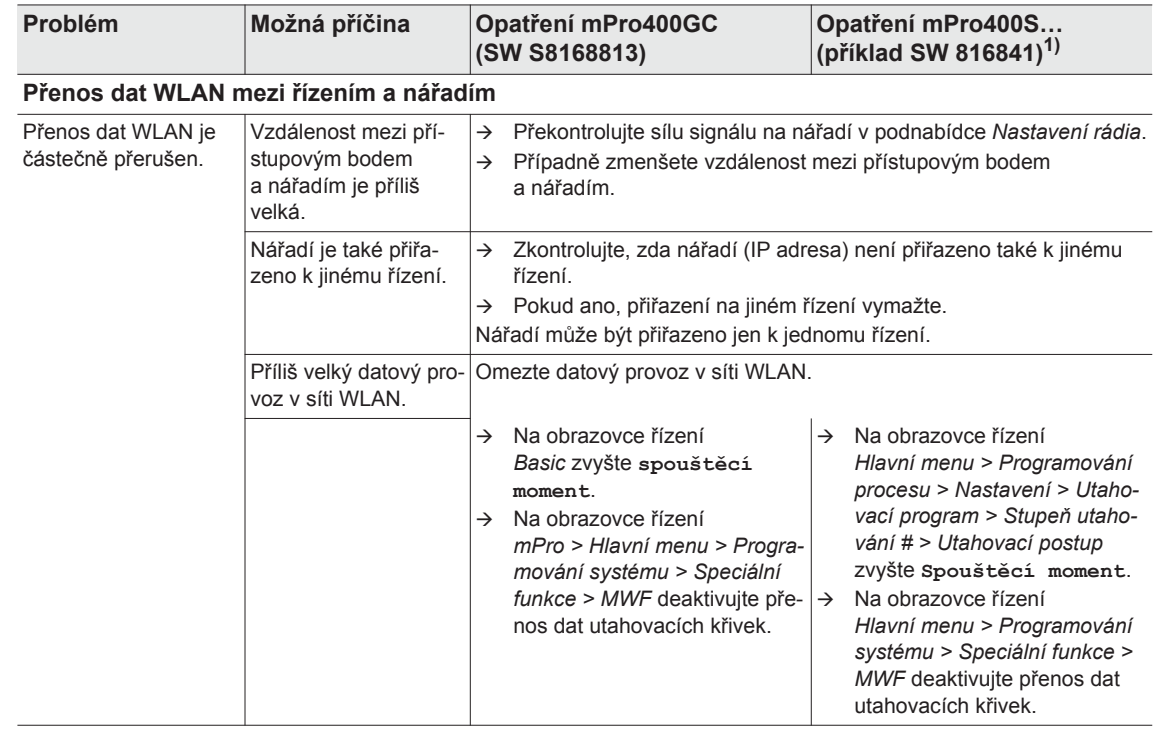

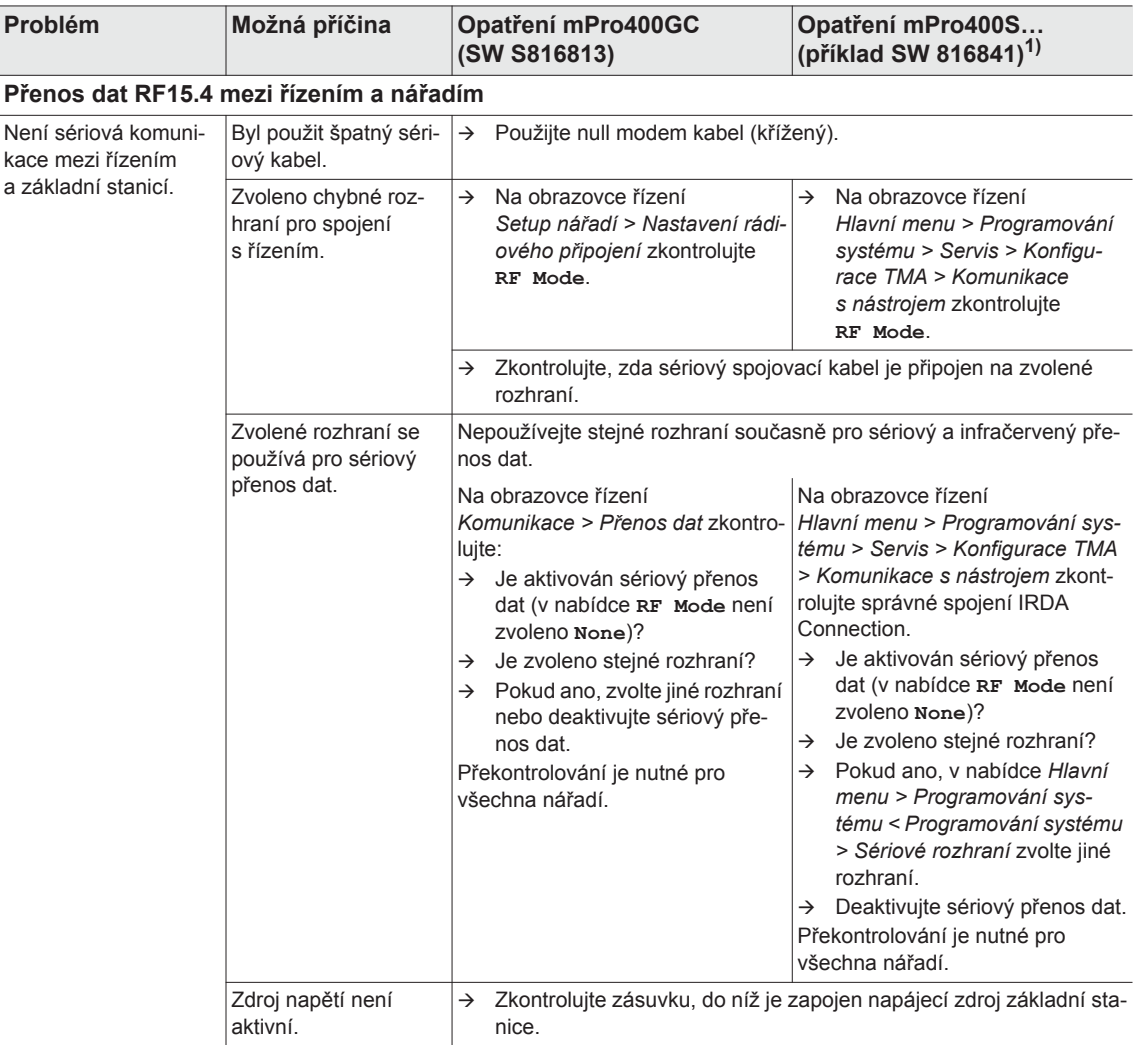

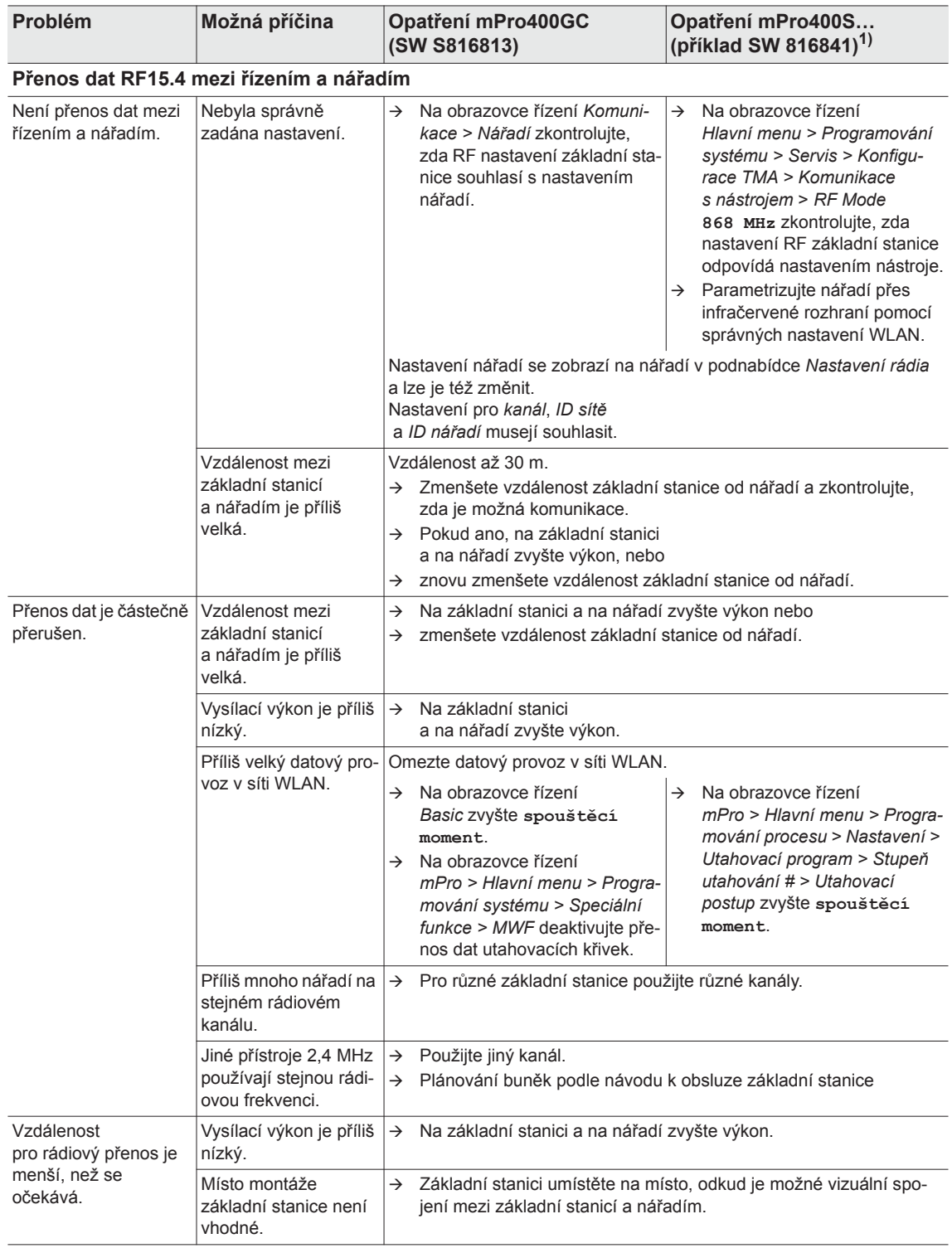

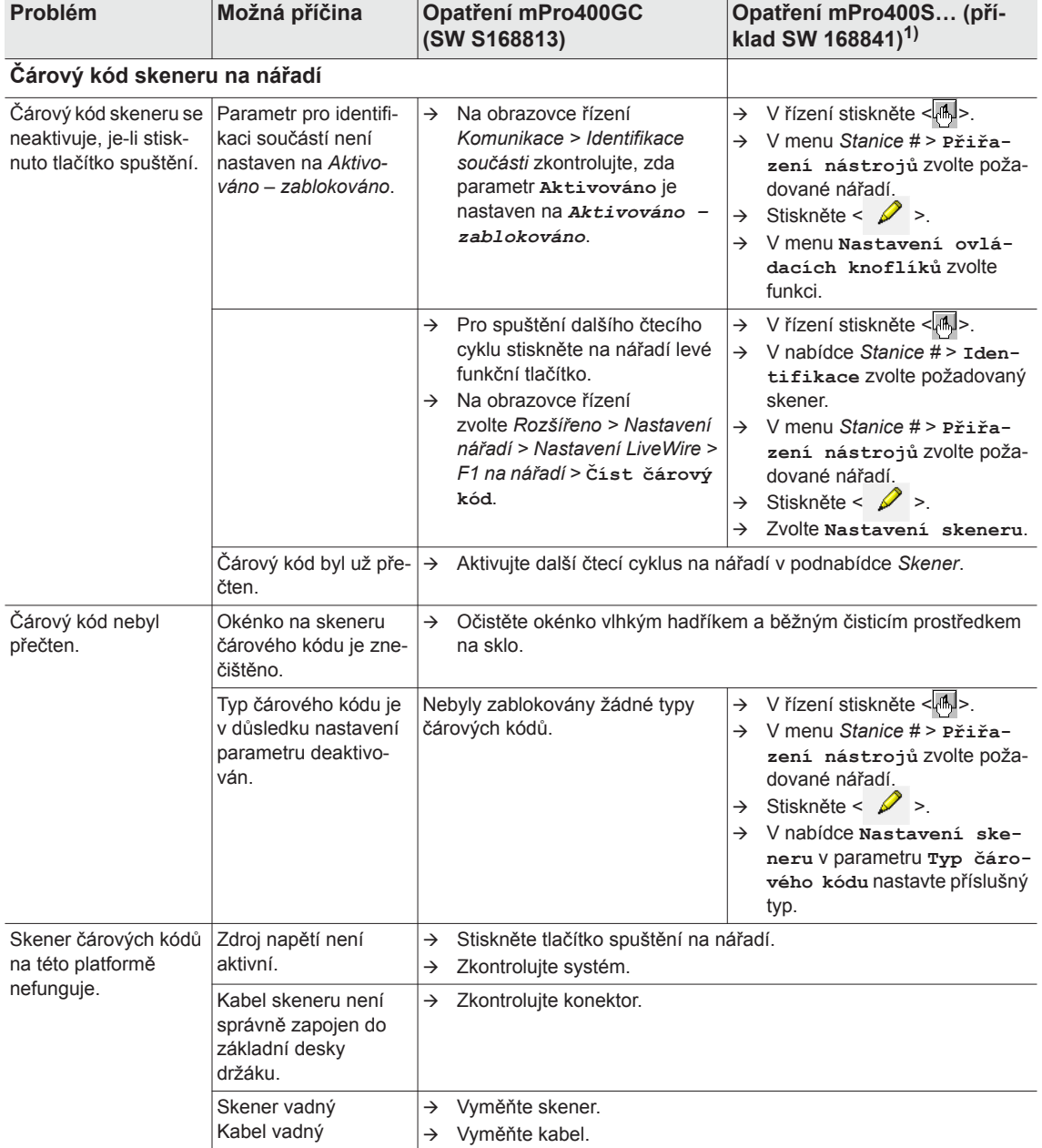

## <span id="page-49-0"></span>**10.1 Reset nástroje**

Tato kombinace tlačítek aktivuje nabídku *Servis*. Zde můžete nástroj odpojit nebo ho resetovat do výrobního stavu.

**POZOR!**

Přitom se smaže následující:

- vnitřní paměť der (nastavení parametrů)
- aktuální utahovací zakázka<br>• výsledky utahování, které je
- výsledky utahování, které ještě nejsou přenesené do řízení

Jakmile tuto možnost zvolíte, nelze se vrátit zpět do aktuální utahovací zakázky.

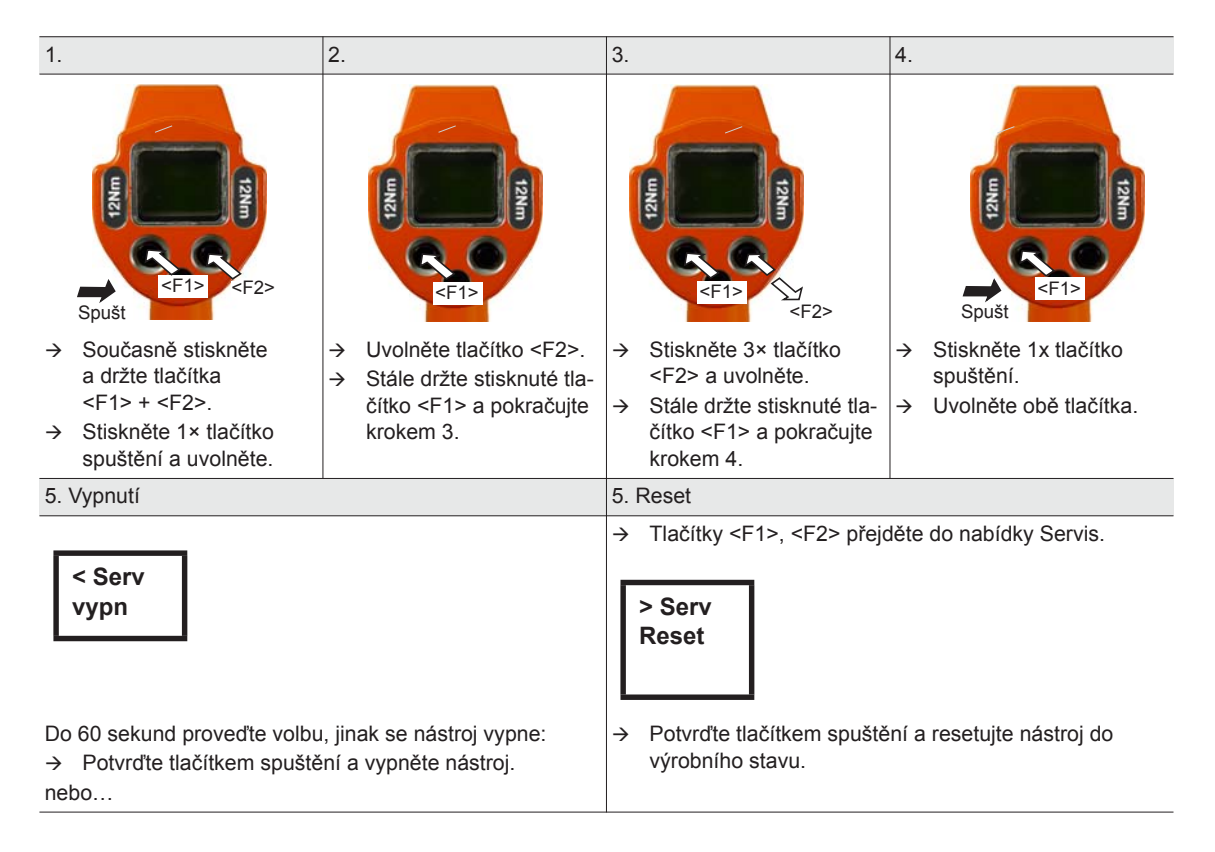

1

## <span id="page-50-0"></span>**11 Náhradní díly**

Používejte zásadně jen originální náhradní díly *Cleco*. V opačném případě může dojít k zhoršení výkonu a k zvýšené potřebě údržby. U zabudovaných neoriginálních náhradních dílů má výrobce nářadí právo všechny záruční závazky prohlásit za neplatné. Informace, avšak žádná varování před ohrožením.

## <span id="page-51-0"></span>**11.1 Převodovka**

#### <span id="page-51-1"></span>**TAB 10.4**

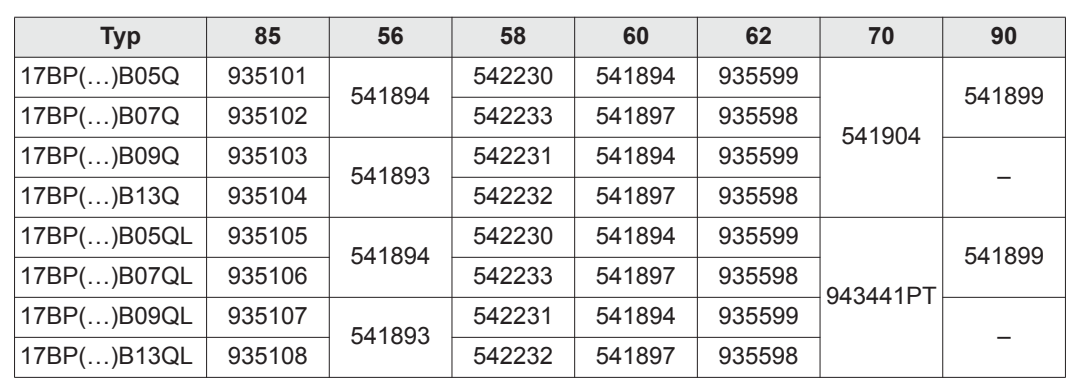

52 53 54 55  $\begin{array}{r} 90\,56 \\ 1\,1\,57 \\ 1\,96 \end{array}$ 59  $\frac{60}{1}61$ 85 70  $\bigcirc$ 62 (C 63  $\alpha$ 64 933027 65 66 67 O 68  $\bigcircled{C}$  $71$ 69 72 Ó 73 70  $\hat{O}$  $\overline{\phantom{a}}$ 87 Vorrichtung 93346  $\circ$ 88  $\oslash$ device 89 OFF C 40 - 42 Nm<br>
933336<br>  $\bigodot$  9 = 9×12 OFF 3 C 73-89 lbf.ft O (C  $\sin^2$  $\circ$ [9.3 Mazací prost](#page-41-2)ředky, strana 42

[11.3 Objednací seznam p](#page-54-0)řípravků, strana 55

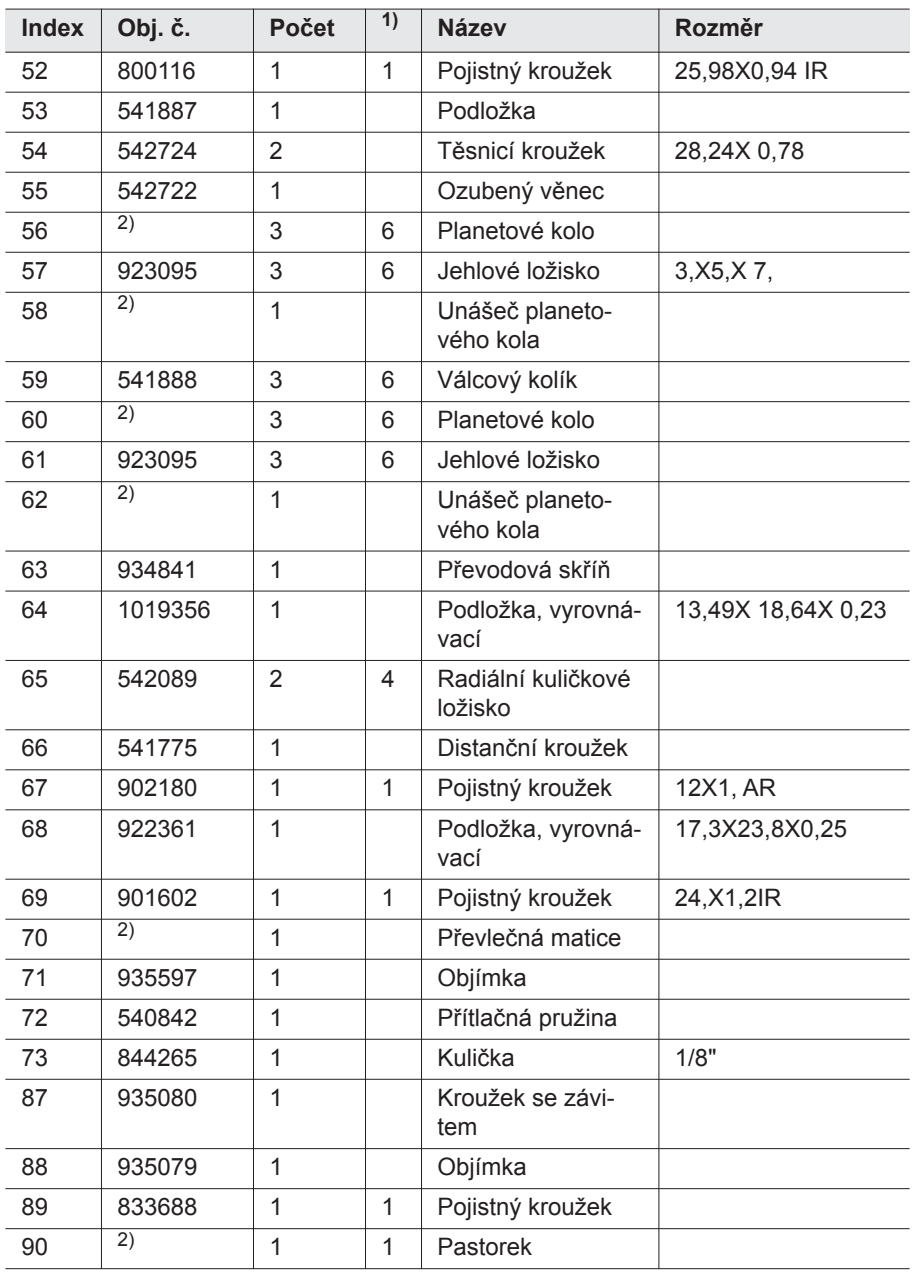

1) Doporučený náhradní díl vždy pro pět nářadí

2) viz tabulku *[TAB 10.4](#page-51-1)* na straně 52

## <span id="page-53-0"></span>**11.2 Držák nářadí (volitelné)**

<span id="page-53-1"></span>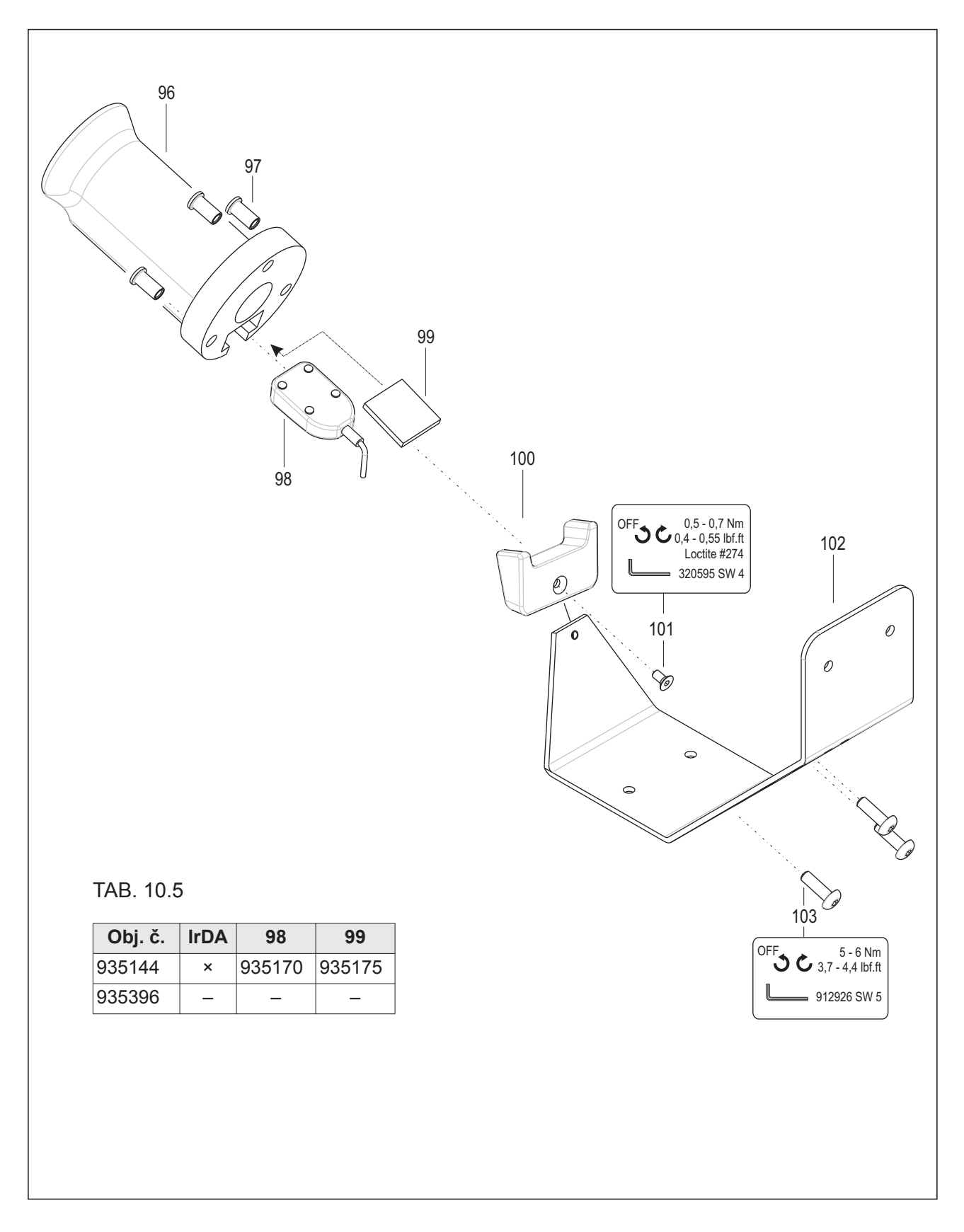

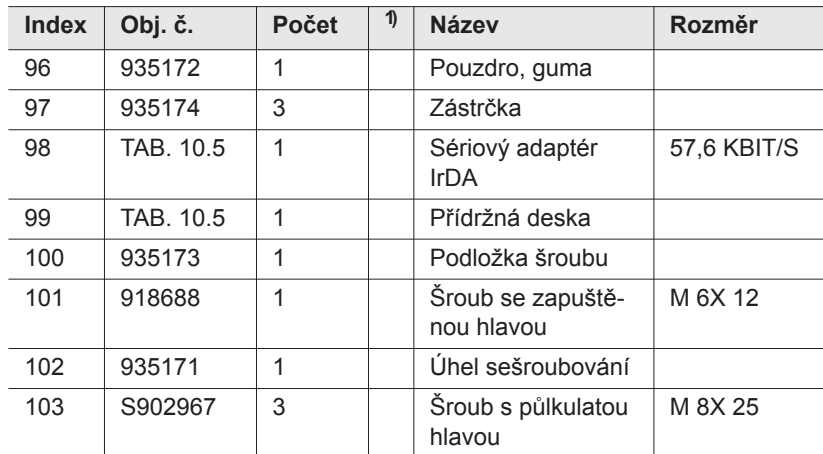

1) Doporučený náhradní díl vždy pro pět nářadí

TAB. 10.5 viz tabulka*[TAB. 10.5](#page-53-1)* na straně 54

## <span id="page-54-0"></span>**11.3 Objednací seznam přípravků**

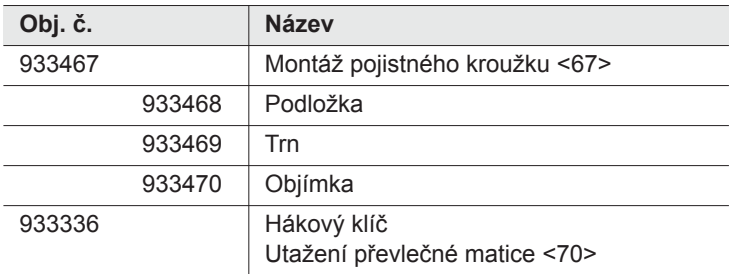

## <span id="page-55-0"></span>**12 Technické údaje**

## <span id="page-55-1"></span>**12.1 Rozměry: 5 Nm – 13 Nm • LiveWire 1 • standardní**

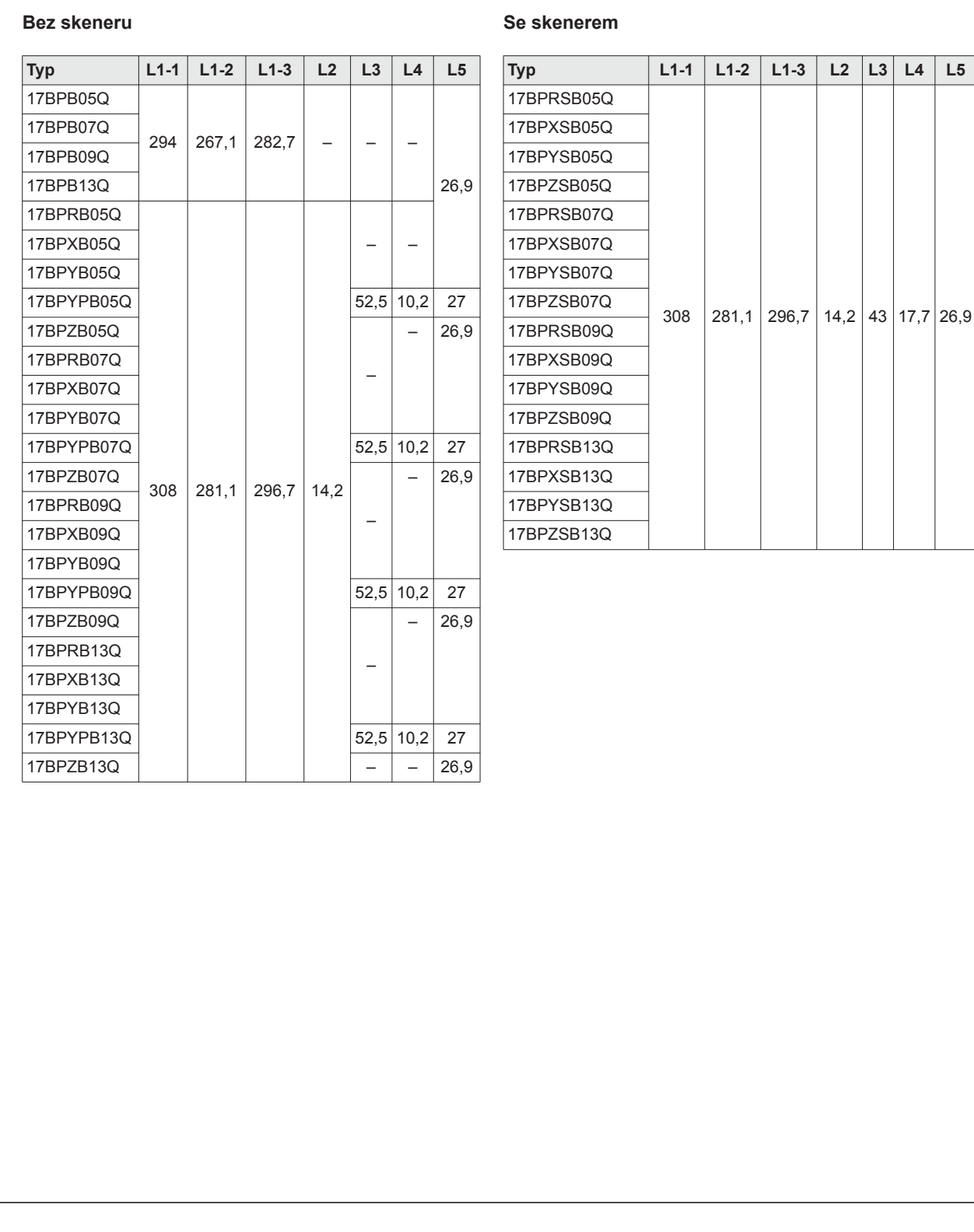

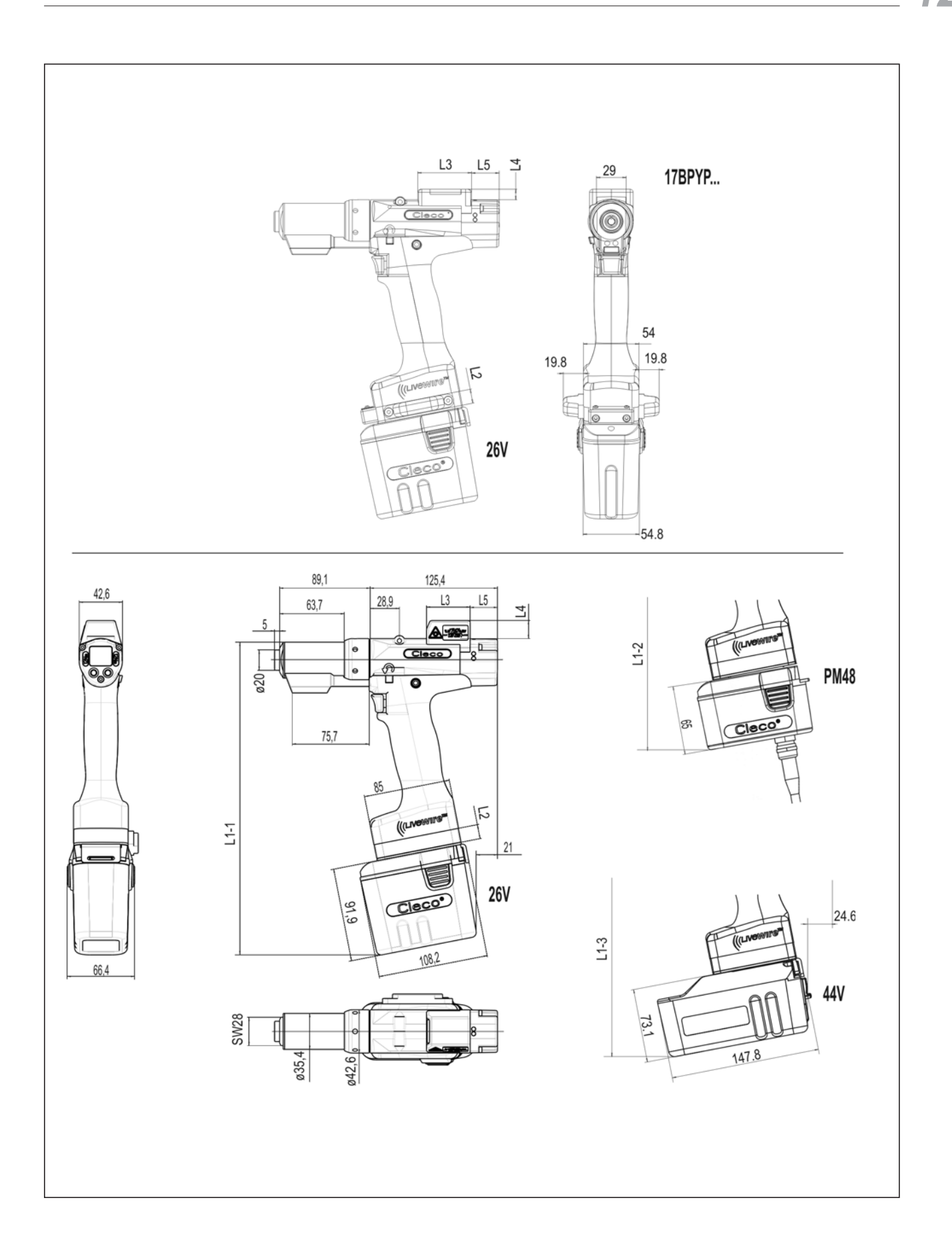

## <span id="page-57-0"></span>**12.2 Rozměry: 5 Nm – 13 Nm • LiveWire 2 • platforma**

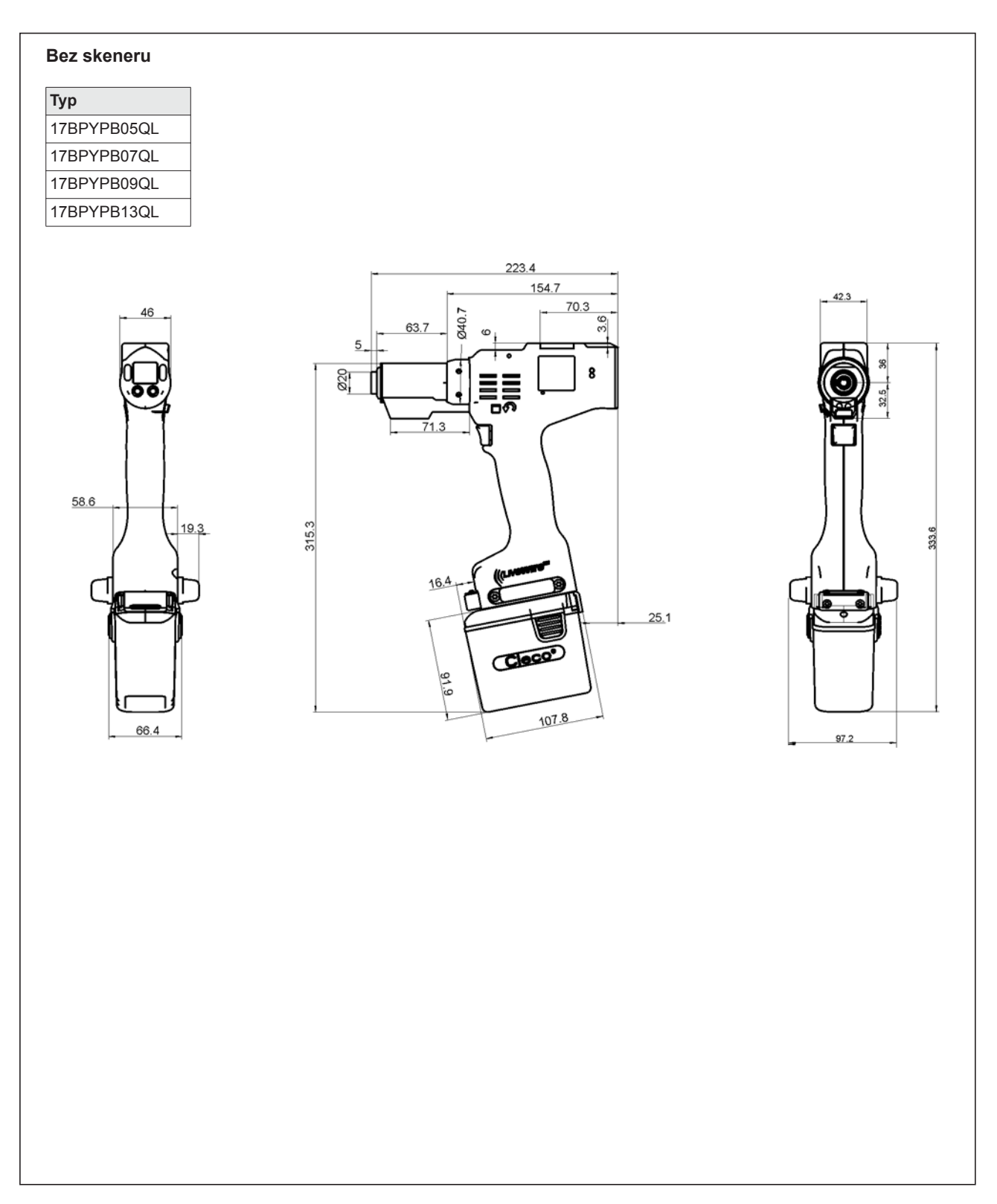

## <span id="page-58-0"></span>**12.3 Rozměry – možnosti**

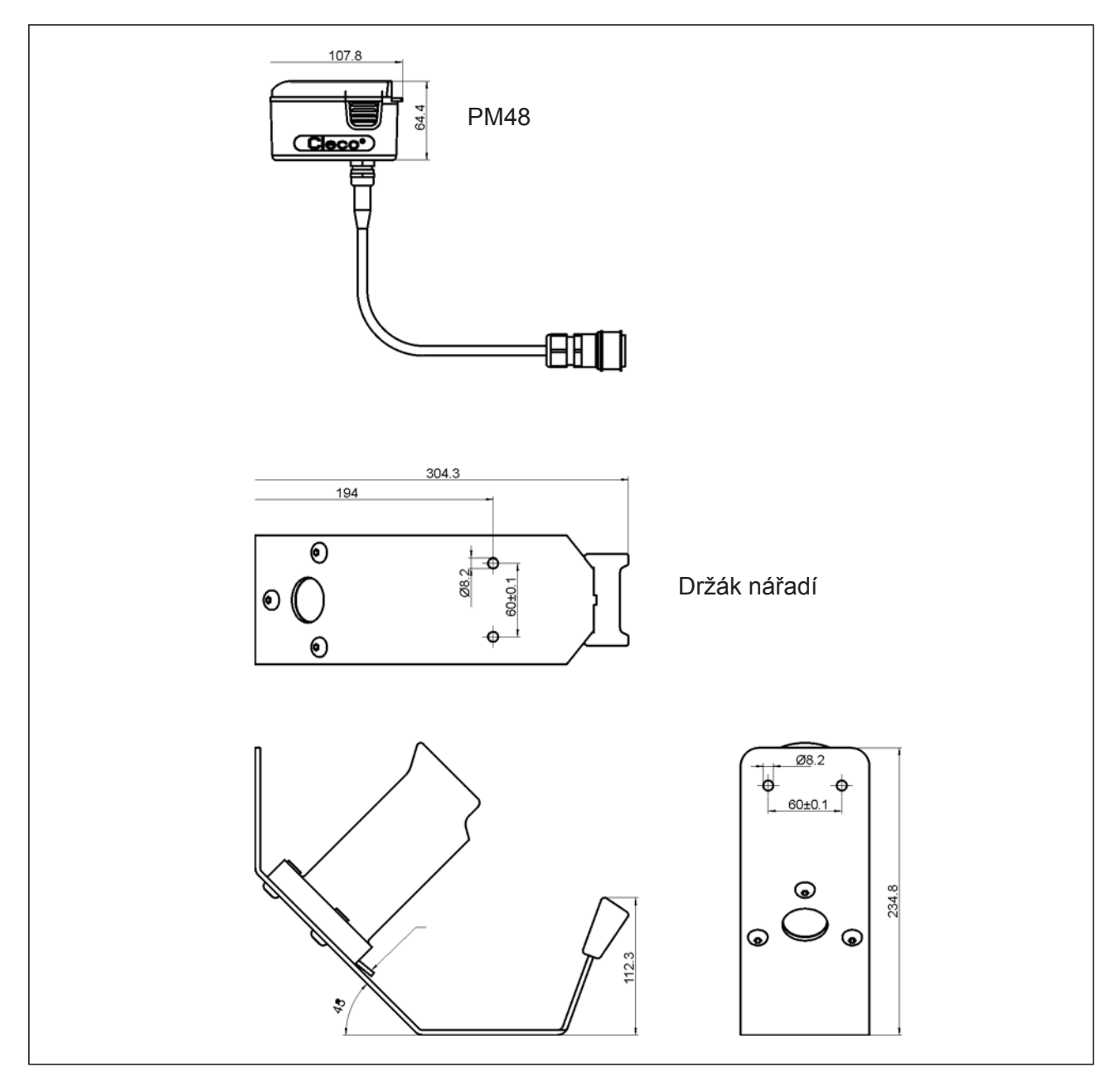

*Obr. 12-1: Rozměry – možnosti (mm)*

## <span id="page-59-0"></span>**12.4 Výkonové údaje: 5 Nm – 13 Nm • LiveWire 1**

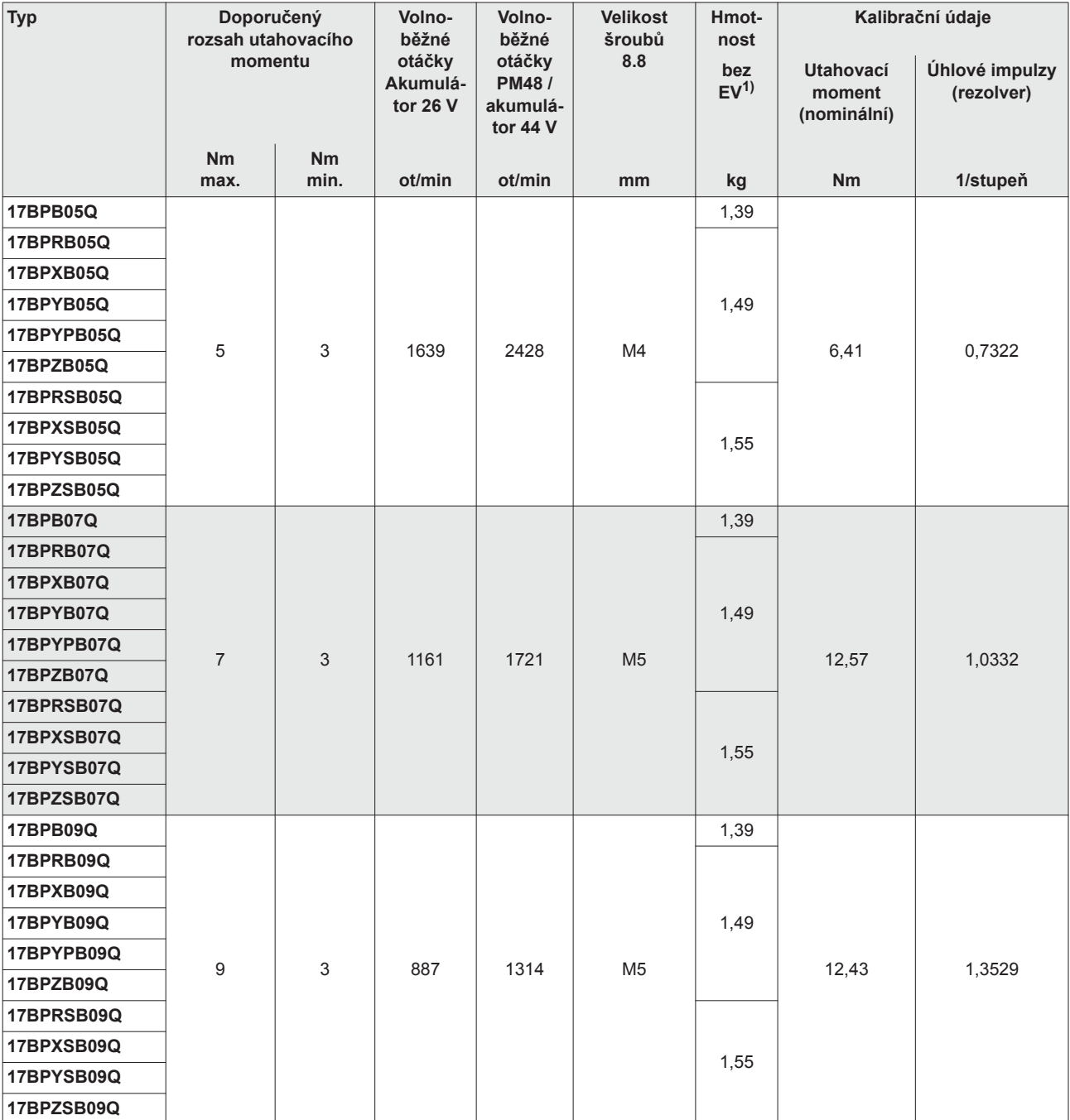

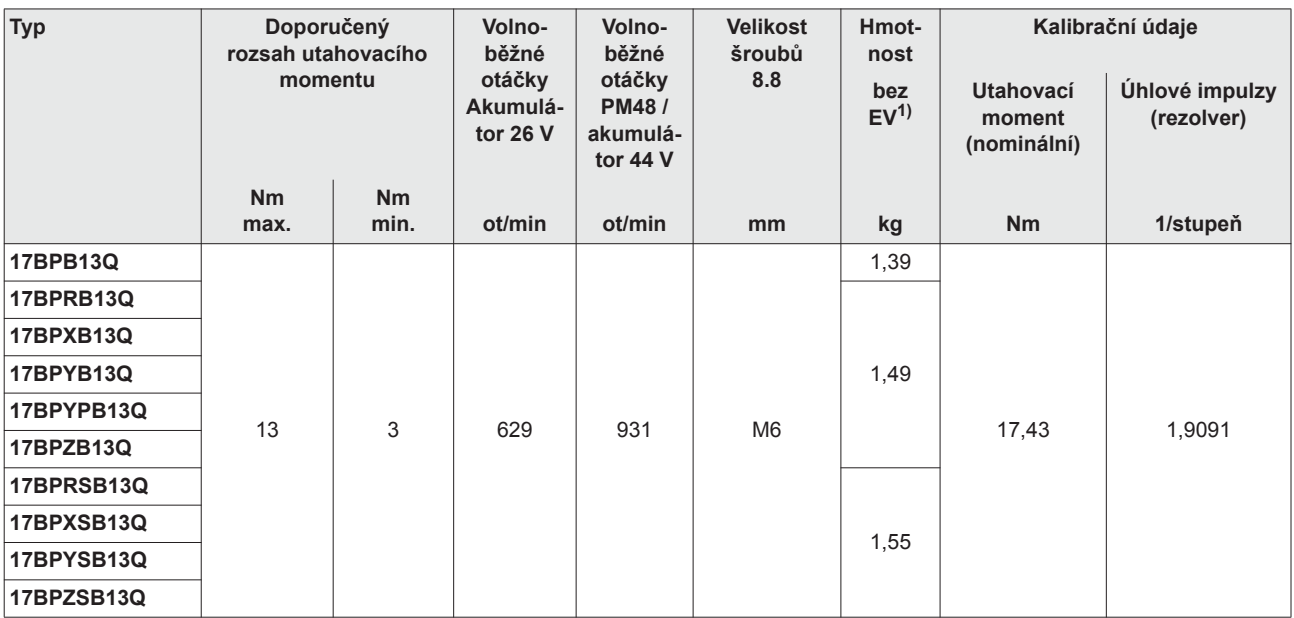

1) Hmotnost napájecího zdroje: akumulátor 26 V 935377 0,50 kg, akumulátor 44 V 936400PT 0,85 kg

## <span id="page-60-0"></span>**12.5 Výkonové údaje: 5 Nm – 13 Nm • LiveWire 2**

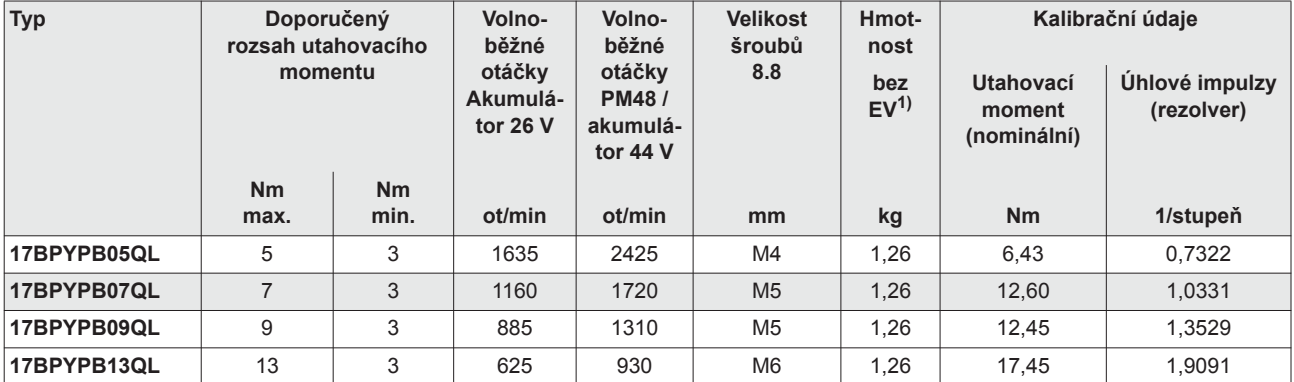

1) Hmotnost napájecího zdroje: akumulátor 26 V 935377 0,50 kg, akumulátor 44 V 936400PT 0,85 kg

## <span id="page-60-1"></span>**12.6 Elektrické údaje**

#### **Nástroj**

Třída ochrany III podle normy DIN EN 61 140 (VDE 0140-1) Druh ochrany IP 40 podle normy DIN EN 60 529 (IEC 60529)

#### **Držák nářadí**

Třída ochrany III podle normy DIN EN 61 140 (VDE 0140-1) Druh ochrany IP 40 podle normy DIN EN 60 529 (IEC 60 529)

### **12.6.1 Koncový stupeň elektroniky serva**

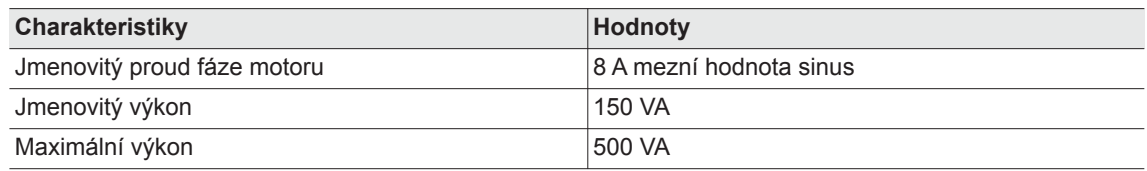

## **12.6.2 Řídicí elektronika**

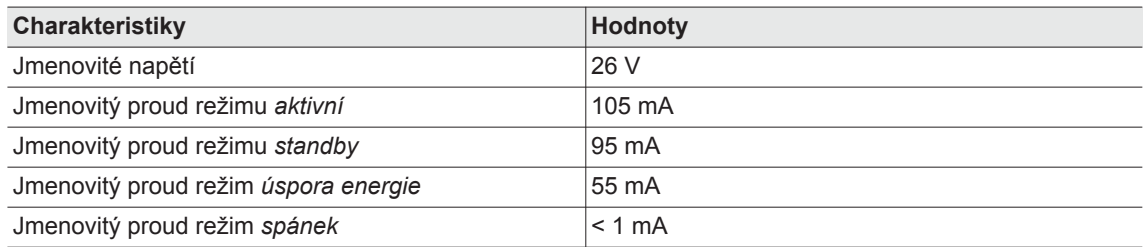

### **12.6.3 Rozhraní IrDA**

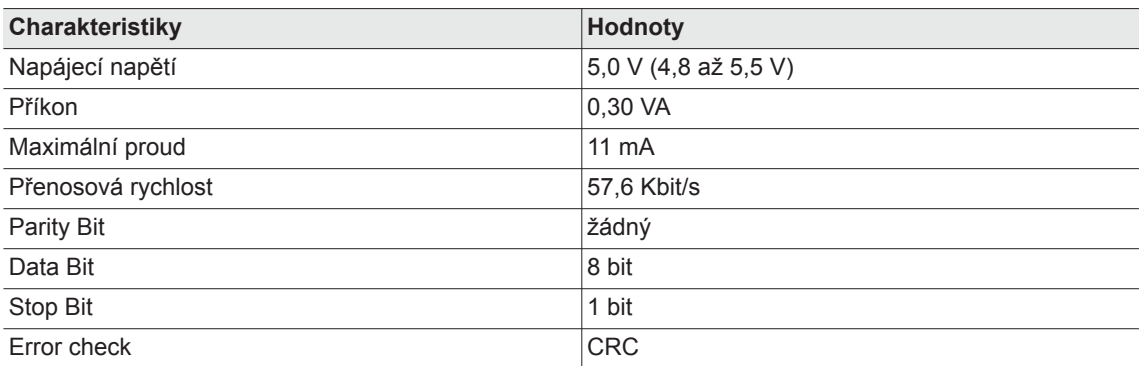

#### **12.6.4 Skener**

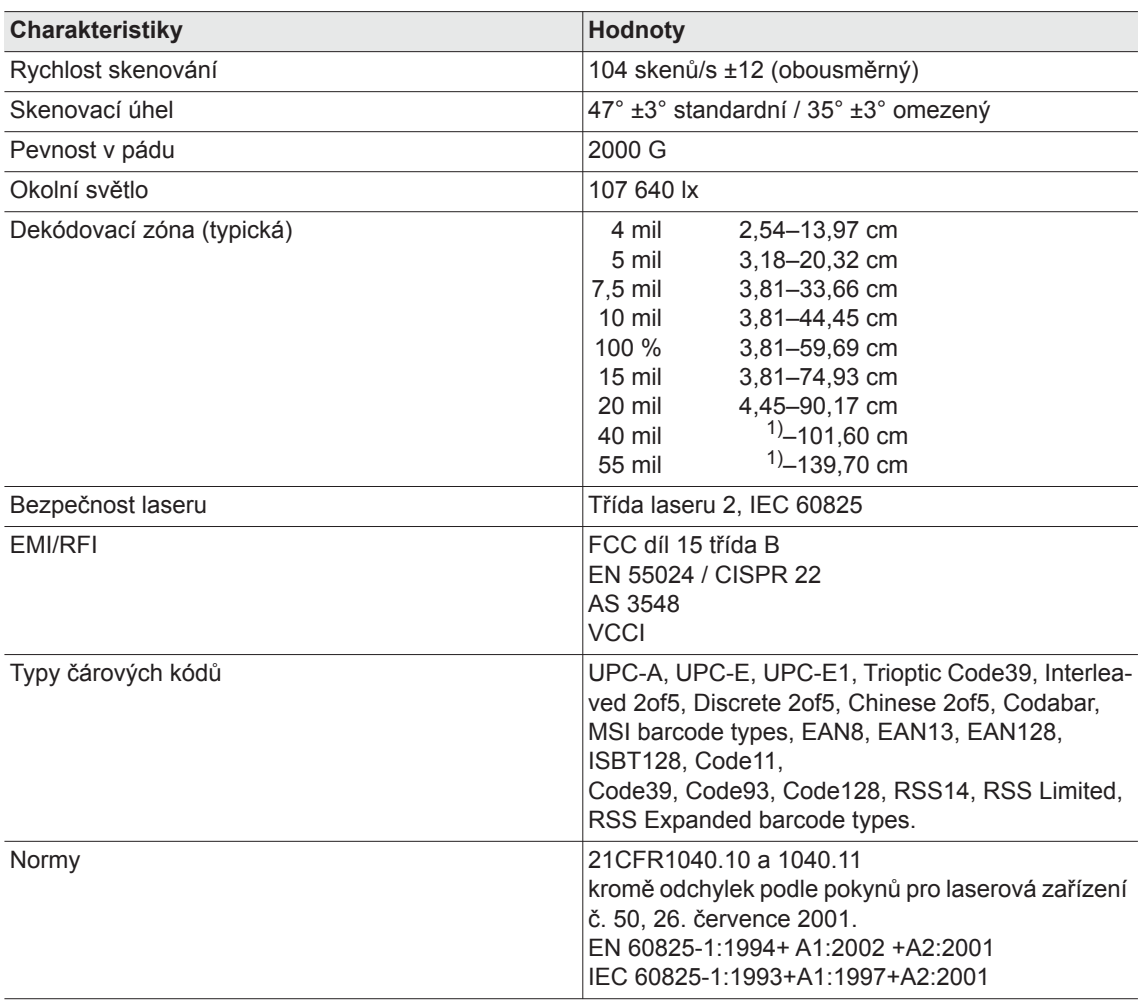

1) závisí na šířce čárového kódu

### **12.6.5 Přenos dat RF15.4**

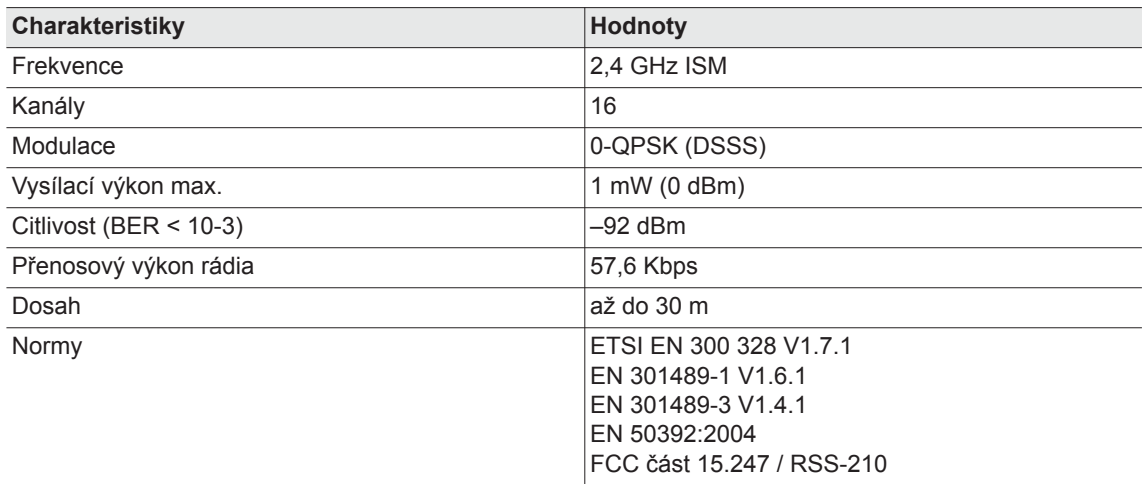

## **12.6.6 Přenos dat WLAN**

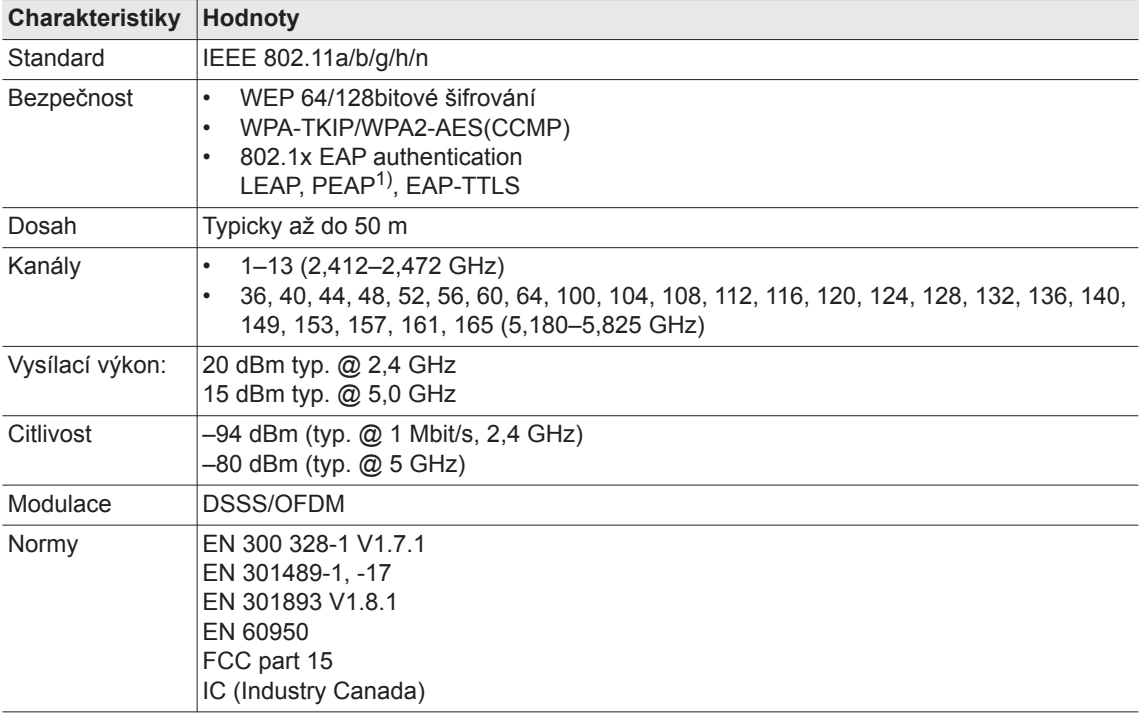

1) PEAP (bez klientských certifikátů)

## **12.6.7 Snímač utahovacího momentu**

Měření utahovacího momentu probíhá přes snímač reakcí s roztahovacími měřicími proužky. Snímač reakcí je umístěn mezi motorem a převodovkou v krytu rukojeti.

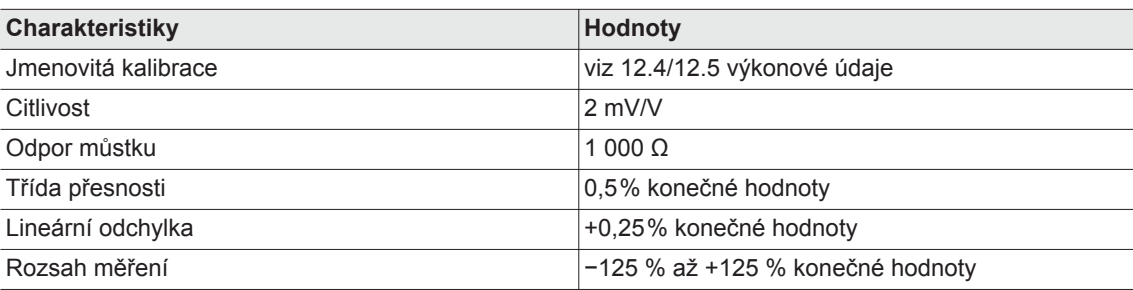

## <span id="page-64-0"></span>**12.7 Okolní podmínky**

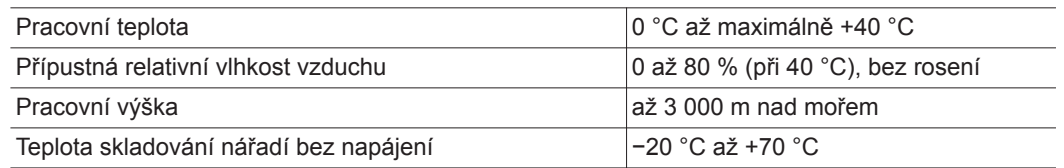

## <span id="page-64-1"></span>**13 Servis**

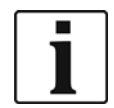

V případě opravy zašlete kompletní nářadí do *Sales & Service Centers*! Opravu převodovky a příčné hlavy smí provádět pouze personál schválený společností Apex Tool Group. Otevření nářadí znamená ztrátu záruky.

## <span id="page-64-2"></span>**13.1 Rekalibrace**

Ve stavu při dodání nářadí *Cleco* jsou na integrované šroubovací elektronice uloženy typově specifické kalibrační údaje. Je-li v případě opravy nutná výměna snímače utahovacího momentu, šroubovací elektroniky nebo je nutná rekalibrace, zašlete prosím nářadí *Cleco* na *Sales & Service Centers*. Tak je zajištěno, že po servisních pracích bude případně potřebná aktualizace kalibračních údajů provedena správně.

## <span id="page-64-3"></span>**14 Likvidace**

## **UPOZOR-**

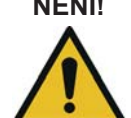

- **NĚNÍ!** Při nesprávné likvidaci hrozí škody na zdraví a ekologické škody.
- Součástky a pomůcky nářadí obsahují rizika pro zdraví a životní prostředí.
- Pomocné látky (oleje, tuky) při vypouštění zachyťte a odborně zlikvidujte.
- $\rightarrow$  Součásti obalu roztřiďte a zlikvidujte podle druhu.
- → Dodržujte platné místní předpisy.

Dodržujte obecně platné směrnice pro likvidaci, jako je zákon o odpadech:

→ Použité akumulátory se musí odborně zlikvidovat. Nářadí a vadné/opotřebované napájecí zdroje odevzdejte ve sběrném zařízení nebo u *Sales & Service Centers*.

## **POWER TOOLS SALES & SERVICE CENTERS**

Please note that all locations may not service all products. Contact the nearest Apex Tool Group Sales & Service Center for the appropriate facility to handle your service requirements.

**Lexington, South Carolina**

Apex Tool Group 670 Industrial Drive Lexington, SC 29072 Phone: +1 (800) 845-5629 Phone: +1 (919) 387-0099 Fax: +1 (803) 358-7681

Sales Center Service Center

#### **NORTH AMERICA | SOUTH AMERICA**

**Detroit, Michigan** Apex Tool Group 2630 Superior Court Auburn Hills, MI 48236 Phone: +1 (248) 393-5640 Fax: +1 (248) 391-6295

**Canada** Apex Tool Canada, Ltd. 7631 Bath Road Mississauga, Ontario L4T 3T1 Canada Phone: (866) 691-6212 Fax: (905) 673-4400

**Mexico** Apex Tool Group Manufacturing México S. de R.L. de C.V. Vialidad El Pueblito #103 Parque Industrial Querétaro Querétaro, QRO 76220 Mexico Phone: +52 (442) 211 3800

Fax: +52 (800) 685 5560

Apex Tool Group S.A.S. 25 rue Maurice Chevalier

77831 Ozoir-La-Ferrière Cedex, France Phone: +33 1 64 43 22 00 Fax: +33 1 64 43 17 17

France **& F** 

B.P. 28

**Brazil** Apex Tool Group Ind. Com. Ferram, Ltda. Av. Liberdade, 4055 Zona Industrial Iporanga Sorocaba, São Paulo CEP# 18087-170 Brazil Phone: +55 15 3238 3820 Fax: +55 15 3238 3938

#### **EUROPE | MIDDLE EAST | AFRICA**

**England** Apex Tool Group GmbH C/O Spline Gauges Piccadilly, Tamworth Staffordshire B78 2ER United Kingdom Phone: +44 1827 8727 71 Fax: +44 1827 8741 28

**Hungary** Apex Tool Group Hungária Kft. Platánfa u. 2 9027 Györ Hungary Phone: +36 96 66 1383 Fax: +36 96 66 1135

#### **ASIA PACIFIC**

**Australia** Apex Tool Group 519 Nurigong Street, Albury NSW 2640 Australia Phone: +61 2 6058 0300

**Japan** Apex Tool Group Japan Korin-Kaikan 5F, 3-6-23 Shibakoen, Minato-Ku, Tokyo 105-0011, JAPAN Phone: +81-3-6450-1840 Fax: +81-3-6450-1841

China **♪** Apex Power Tool Trading (Shanghai) Co., Ltd 2nd Floor, Area C 177 Bi Bo Road Pu Dong New Area, Shanghai China 201203 P.R.C. Phone: +86 21 60880320 Fax: +86 21 60880298

**Korea** Apex Tool Group Korea #1503, Hibrand Living Bldg., 215 Yangjae-dong, Seocho-gu, Seoul 137-924, Korea Phone: +82-2-2155-0250 Fax: +82-2-2155-0252

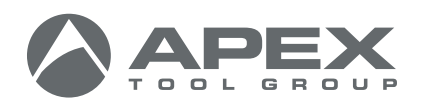

**Apex Tool Group, LLC** 1000 Lufkin Road Apex, NC 27539 Phone: +1 (919) 387-0099 Fax: +1 (919) 387-2614 www.apexpowertools.com

**Germany** Apex Tool Group GmbH Industriestraße 1 73463 Westhausen Germany Phone: +49 (0) 73 63 81 0 Fax: +49 (0) 73 63 81 222

**India** Apex Power Tools India Private Limited Gala No. 1, Plot No. 5 S. No. 234, 235 & 245 Indialand Global Industrial Park Taluka-Mulsi, Phase I Hinjawadi, Pune 411057 Maharashtra, India Phone: +91 020 66761111

| 0317 |